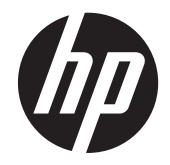

# HP 2311gt 3D LCD Monitör

Kullanıcı Kılavuzu

© 2011 Hewlett-Packard Development Company, L.P.

Microsoft® ve Windows®, Microsoft Corporation kuruluşunun A.B.D'de tescilli ticari markalarıdır.

ENERGY STAR ve ENERGY STAR markası ABD'de tescilli markalardır.

Bluetooth mal sahibinin ticari markasıdır ve Hewlett-Packard Company tarafından lisansla kullanılmaktadır.

HP ürünleri ve hizmetlerine ilişkin garantiler, bu ürünler ve hizmetlerle birlikte gelen açık garanti beyanlarında belirtilmiştir. Bu belgede yer alan hiçbir şey ek garanti oluşturacak şekilde yorumlanmamalıdır. HP, işbu belgede yer alan teknik hatalardan veya yazım hatalarından ya da eksikliklerden sorumlu tutulamaz.

Bu belge telif haklarıyla korunan mülkiyet bilgileri içermektedir. Bu belgenin hiçbir bölümü Hewlett-Packard Company'nin önceden yazılı onayı olmaksızın fotokopiyle çoğaltılamaz, yeniden yazılamaz veya başka bir dile çevrilemez.

Birinci Basım (Eylül 2011)

Belge Parça Numarası: 662779-141

#### **Bu Kılavuz Hakkında**

Bu kılavuzda güvenlik ve bakım, LCD monitörün kurulumu, sürücülerin yüklenmesi, ekran menüsünün kullanımı, sorun giderme ve teknik özellikler ile ilgili bilgi verilmektedir.

**UYARI!** Bu şekilde tasarlanmış metinler, yönergelere uyulmamasının yaralanmayla veya ölümle sonuçlanabileceğini belirtir.

A DİKKAT: Bu şekilde tasarlanmış metinler, yönergelere uyulmamasının donanımın zarar görmesiyle veya bilgi kaybıyla sonuçlanabileceğini belirtir.

**NOT:** Bu şekilde tasarlanmış metinler, önemli ek bilgiler verir.

**İPUCU:** İpuçları faydalı püf noktaları ve kısayollar sağlar.

# İçindekiler

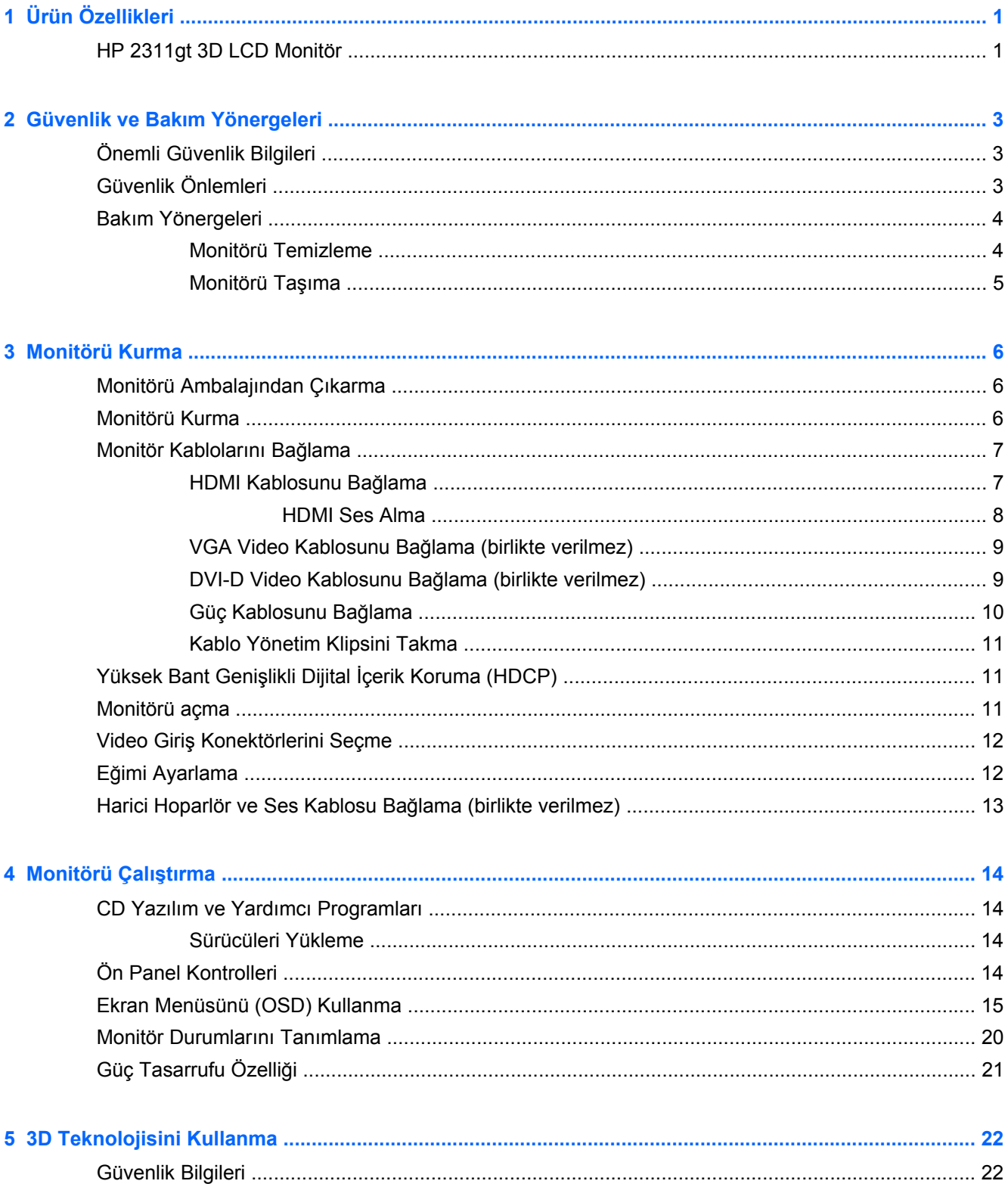

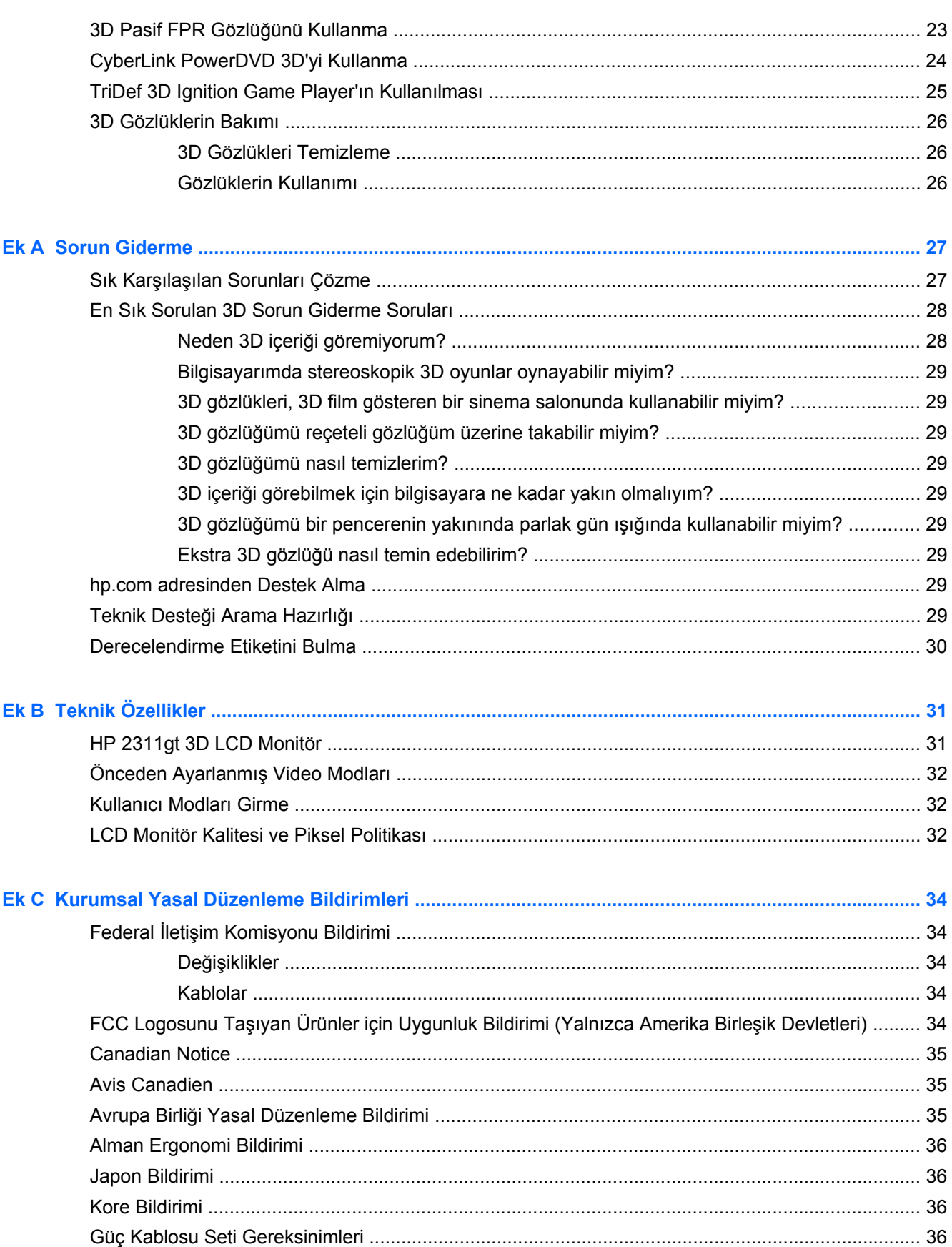

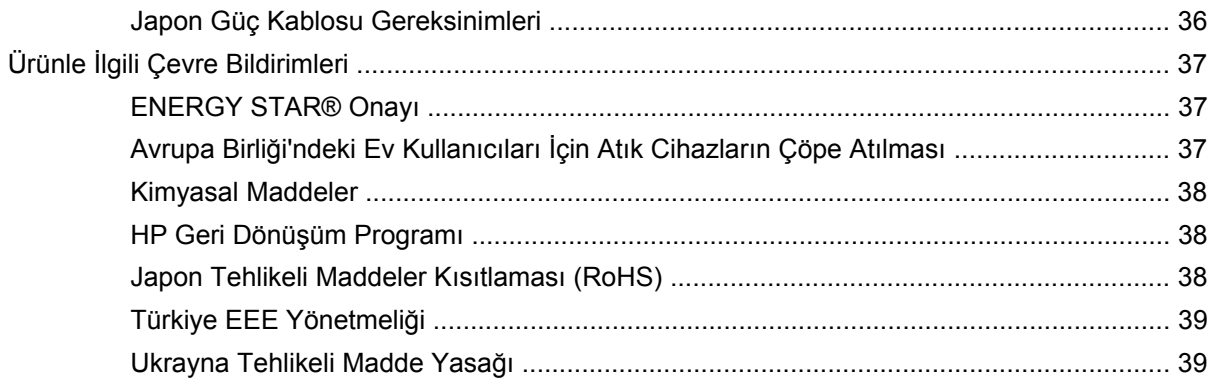

# <span id="page-8-0"></span>**1 Ürün Özellikleri**

## **HP 2311gt 3D LCD Monitör**

**Şekil 1-1** HP 2311gt 3D LCD Monitör

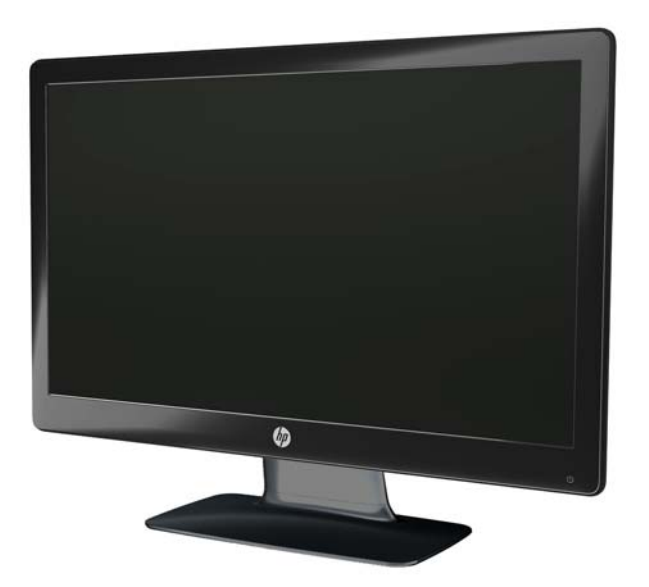

HP LCD (sıvı kristal ekran) monitörlerde aşağıdaki özelliklere sahip, LED arka ışıklı, aktif matrisli, ince film transistörlü (TN) ekran bulunur:

- Geniş çapraz ekran
- Maksimum 2D grafik çözünürlüğü 1920 x 1080 @ 60Hz ve düşük çözünürlükler için tam ekran desteği
- Maksimum 3D grafik çözünürlüğü 1920 x 540 @ 60Hz ve düşük çözünürlükler için tam ekran desteği
- 3D Pasif Film Patterned Retarder (FPR) Gözlük (2 set) kılıf içinde temizleme beziyle birlikte
- 2D, doğal 3D ve sabit resimler, oyunlar, filmler ve videoları 2D'den 3D'ye dönüştürme desteği
- Microsoft Windows 7, Vista veya XP SP3 (Windows XP Service Pack 3 gerekli) işletim sistemlerini destekleyen CyberLink PowerDVD Premium 3D ve CyberLink PowerDVD Premium BD 3D (Blu-ray için) yazılımıyla gelir
- Windows XP (SP3) (sadece 32 bit), Windows Vista (sadece 32 bit) veya Windows 7 (32 ya da 64 bit) işletim sistemlerini destekleyen TriDef® 3D Ignition Game Player yazılımıyla gelir
- Video grafik dizi (VGA) giriş sinyali
- Dijital görsel arabirim (DVI) dijital giriş sinyali
- Yüksek çözünürlüklü multimedya arabirim (HDMI) giriş sinyali
- DVI VE HDMI girişlerinde yüksek bant genişlikli dijital içerik koruma (HDCP)
- Oturma pozisyonunda veya ayakta iken kolay görüntüleme için eğim ayarı
- Oyun oynarken veya film izlerken mükemmel gölgelendirme efektleri için siyahları daha derin ve beyazları daha parlak yapan Dinamik kontrast oranı
- Bilgisayar sisteminiz tarafından desteklendiği takdirde Tak ve Çalıştır özelliği
- Ayar ve ekran en iyileştirme kolaylığı için ekran menüsü (OSD) üzerinden ayarlama (İngilizce, Basitleştirilmiş Çince, Geleneksel Çince, Fransızca, Almanca, İtalyanca, İspanyolca, Felemenkçe, Japonca veya Brezilya Portekizcesi dil seçenekleri)
- Enerji tüketimini azaltmak için Power Saver (Güç Tasarrufu)
- Farklı içerik tiplerine göre görüntüyü en uygun hale getirmek için Hızlı Görüntüleme Ayarları.
	- Metin Modu (e-posta ve Web'de gezintiyi optimize eder)
	- Film ve Oyun modları (ekranı hareketli görüntüler için ışıklandırır)
	- Fotoğraf modu (resimleri geliştirir)
	- Özel mod (kendinize en uygun profili oluşturmanıza imkan verir)
- Aşağıdakileri içeren yazılım ve yardımcı programlar CD'si:
	- Sürücüler
	- Belgeler
	- 3D örnek içerik (sadece belirli modellerde)

# <span id="page-10-0"></span>**2 Güvenlik ve Bakım Yönergeleri**

## **Önemli Güvenlik Bilgileri**

Monitörle birlikte güç kablosu verilir. Başka bir kablo kullanılacaksa, güç kaynağı ve bağlantının bu monitöre uygun olduğundan emin olun. Monitörünüzle birlikte kullanılacak doğru güç kablosu takımı hakkında bilgi için, bkz. [Güç Kablosu Seti Gereksinimleri sayfa 36](#page-43-0).

**UYARI!** Elektrik çarpması veya donatının zarar görmesi tehlikesini en aza indirgemek için:

Güç kablosunun topraklama fişini devre dışı bırakmayın. Topraklama fişi önemli bir güvenlik özelliğidir. Güç kablosunu topraklı bir elektrik prizine takın.

- Güç kablosunu, her zaman için kolay bir şekilde erişilebilen topraklı bir prize takın.
- Ürüne giden elektriği güç kablosunu elektrik prizinden çıkararak kesin.

Güvenliğiniz için güç kablolarının veya diğer kabloların üzerine hiçbir şey koymayın. Kabloları kimsenin yanlışlıkla basmayacağı veya takılmayacağı şekilde düzenleyin. Kablodan tutarak çekmeyin. Elektrik prizinden çekerken kabloyu fişten tutun.

Ciddi yaralanma riskini azaltmak için, Güvenlik ve Rahat Kullanım Kılavuzu'nu okuyun. Bu kılavuzda iş istasyonu, kurulumu, bilgisayar kullanıcılarının duruş, sağlık ve çalışma alışkanlıkları açıklanmakta olup önemli elektrik ve mekanik güvenlik bilgileri verilir. Bu kılavuz, Web'de [www.hp.com/ergo](http://www.hp.com/ergo) adresinde ve/veya (monitör ile birlikte verilmişse) belge CD'sinde veya her ikisinde de bulunur.

**DİKKAT:** Bilgisayarın olduğu kadar, monitörün de korunmasını sağlamak için bilgisayarın ve çevre birimlerinin (monitör, yazıcı veya tarayıcı gibi) tüm güç kablolarını, anahtarlı uzatma kablosu veya Kesintisiz Güç Kaynağı (UPS) gibi, bir çeşit aşırı gerilim koruması aygıtına bağlayın. Tüm anahtarlı uzatma kabloları aşırı gerilim koruması sağlamaz; anahtarlı uzatma kabloları bu özelliğe sahip olduklarına dair özel olarak etiketlenmelidir. Aşırı gerilim korumasının başarısız olması durumunda ekipmanı değiştirebilmeniz için Hasar Halinde Değiştirme Politikası sunan üreticilerin anahtarlı uzatma kablolarını kullanın.

HP LCD monitörünüzü taşıyacak şekilde tasarlanmış doğru boyutlarda, uygun mobilyalar kullanın.

**UYARI!** Şifonyer, kitaplık, raf, masa, hoparlör, sandık veya el arabasına uygunsuz biçimde yerleştirilmiş LCD monitörler düşebilir ve kişisel yaralanmaya neden olabilir.

Çekilmesini, tutulmasını veya takılarak düşmeye yol açmasını önlemek için LCD monitöre bağlı tüm kablo ve kordonların yönlendirilmesine dikkat edilmelidir.

## **Güvenlik Önlemleri**

- Güç adaptörünün etiketinde belirtildiği şekilde, yalnızca bu monitörle uyumlu bir güç kaynağı ve bağlantı kullanın.
- Prize bağlı ürünlerin toplam amper değerinin elektrik prizinin akım değerini aşmadığından ve güç kablosuna bağlı ürünlerin toplam amper değerinin güç kablosunun değerini aşmadığından emin olun. Her aygıtın amper değerini (Amps veya A) belirlemek için güç etiketine bakın.
- <span id="page-11-0"></span>● Monitörü kolayca erişebileceğiniz bir prizin yakınına yerleştirin. Monitörün bağlantısını fişi sıkıca kavrayıp prizden çekerek kesin. Monitör bağlantısını kesmek istediğinizde, asla monitör kablosundan çekmeyin.
- Güç kablosunun üzerinde bir şey bulunmamasına dikkat edin. Kabloya basmayın.

## **Bakım Yönergeleri**

Monitörün performansını artırmak ve ömrünü uzatmak için:

- Monitör kasasını açmayın veya bu ürünün bakımını kendiniz yapmaya çalışmayın. Yalnızca çalıştırma talimatlarında açıklanan ayarları yapın. Monitör düzgün çalışmıyor veya düşmüş ya da hasar görmüşse, yetkili bir HP dağıtıcısı, satıcı veya servis sağlayıcı ile temasa geçin.
- Güç adaptörünün etiketinde belirtildiği şekilde, yalnızca bu monitöre uygun bir güç kaynağı ve bağlantı kullanın.
- Prize bağlı ürünlerin toplam amper değerinin elektrik prizinin akım değerini aşmadığına ve kabloya bağlı ürünlerin toplam amper değerinin güç kablosunun değerini aşmadığına emin olun. Her aygıtın amper değerini (AMP veya A) belirlemek için güç etiketine bakın.
- Monitörü kolayca erişebileceğiniz bir prizin yakınına yerleştirin. Monitörün bağlantısını fişi sıkıca kavrayıp prizden çekerek kesin. Monitör bağlantısını kesmek istediğinizde, asla monitör kablosundan çekmeyin.
- Kullanılmadığı zamanlarda monitörü kapatın. Bir ekran koruyucu programı kullanarak ve kullanılmadığı zamanlarda monitörü kapatarak monitörün ortalama kullanım ömrünü büyük ölçüde artırabilirsiniz.

**DİKKAT:** "Görüntü izi" bulunan monitörler HP garantisi kapsamında değildir.

- Havalandırma için kasa üzerinde yuvalar ve açıklıklar bulunmaktadır. Bu açıklıklar engellenmemeli veya üzerleri kapatılmamalıdır. Kasa yuvalarına veya diğer açıklıklara herhangi türde bir nesne sokmayın.
- Monitörü düşürmeyin veya dengesiz bir yere yerleştirmeyin.
- Güç kablosunun üzerinde bir şey bulunmamasına dikkat edin. Kabloya basmayın.
- Monitörü iyi havalandırılan, aşırı ışık, ısı ve rutubetten uzak bir yerde tutun.
- Monitörün tabanını sökerken monitörünüzü çizilme, aşınma veya kırılmaya karşı korumak için yumuşak bir yüzeye ön tarafı aşağı gelecek şekilde yatırmanız gerekir.

#### **Monitörü Temizleme**

**DİKKAT:** Temizleyici maddeyi bezin üzerine püskürtün ve ekran yüzeyini yavaşça silmek için bu nemli bezi kullanın. Temizleyici maddeyi asla doğrudan ekranın üzerine püskürtmeyin. Çerçeveden içeri sızıp cihazın elektronik aksamına zarar verebilir.

Monitör ekranının veya kasasının temizliğinde benzen, tiner gibi petrol tabanlı malzeme içeren veya herhangi bir uçucu madde kullanmayın. Bu kimyasallar monitöre zarar verebilir.

- **1.** Monitörü kapatın ve ünitenin arka tarafındaki güç kablosunu çıkartın.
- **2.** Yumuşak ve temiz bir antistatik bez yardımıyla ekranı ve kasayı silerek monitörün tozunu alın.
- **3.** Daha zorlu temizleme durumları için 50/50 su ve izopropil alkol karışımı kullanın.

### <span id="page-12-0"></span>**Monitörü Taşıma**

Orijinal ambalaj kutusunu bir depolama alanında saklayın. Monitörü taşımanız veya nakletmeniz gerektiğinde ihtiyacınız olabilir.

Monitörü kargoya verilmek üzere hazırlamak için:

- **1.** Güç ve video kablolarının monitörle olan bağlantısını kesin.
- **2.** Altlık kaidesinin (1) ön kısmında bulunan düğmeye basın ve monitör panelini tabandan (2) kaldırarak çıkarın.

**Şekil 2-1** Monitör Panelinin Çıkarılması

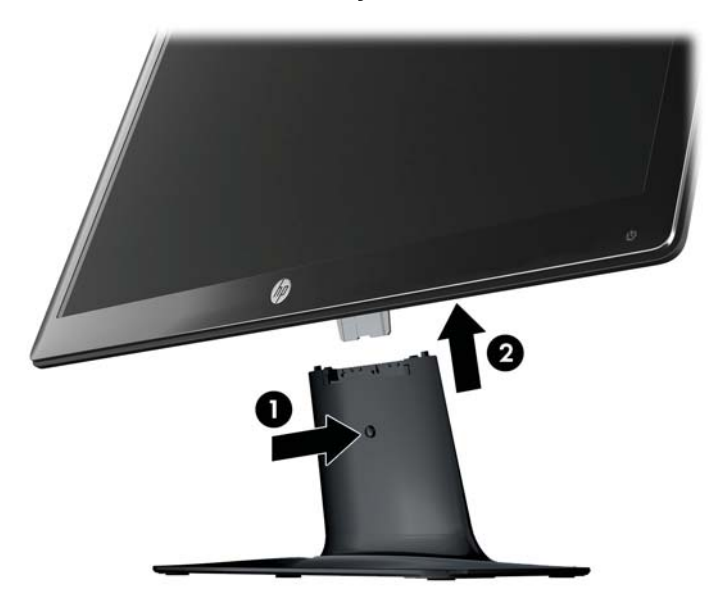

- **3.** Paneli yumuşak, korumalı bir yüzeye koyun.
- **4.** Çıkarmak ve ayırmak için altlık kaidesini dikkatlice tabandan çekip ayırın.
- **5.** Monitörü, altlık kaidesini ve tabanı orijinal ambalaj kutusuna koyun.

# <span id="page-13-0"></span>**3 Monitörü Kurma**

## **Monitörü Ambalajından Çıkarma**

- **1.** Monitörü kutusundan çıkarın ve ambalaj kutusunu saklayın.
- **2.** Bilgisayarı ve diğer bağlı cihazları kapatın.
- **3.** Monitörü monte etmek için düz bir zemin hazırlayın. Monte etmeye hazırlarken monitör ekranını yatırmak için kullanmak üzere düz, yumuşak, korumalı bir alana ihtiyacınız olabilir.

## **Monitörü Kurma**

Monitörü bilgisayarınızın yakınında uygun, iyi havalandırılan bir yere yerleştirin. Monitörü kurduktan sonra monitör kablolarını bağlayın.

**ADİKKAT:** Ekran kırılabilir. LCD ekrana dokunmaktan veya basınç uygulamaktan kaçının; bu durum ekrana zarar verebilir.

**İPUCU:** Parlak çerçeveli monitörlerde; çerçeve, çevredeki ışık ve parlak yüzeyler nedeniyle rahatsız edici yansımalara neden olabildiğinden, monitörü yerleştirirken bunu göz önünde bulundurun.

- **1.** Monitör panelini düz, yumuşak, korumalı bir masa üzerine koyun.
- **2.** Altlığı, sıkıca oturana kadar tabandaki yuvaya sürükleyin.

**NOT:** Monitörün alt tarafı sizin modelinizde farklı görünebilir.

**Şekil 3-1** Taban ile Altlık Kaidesini Birleştirme

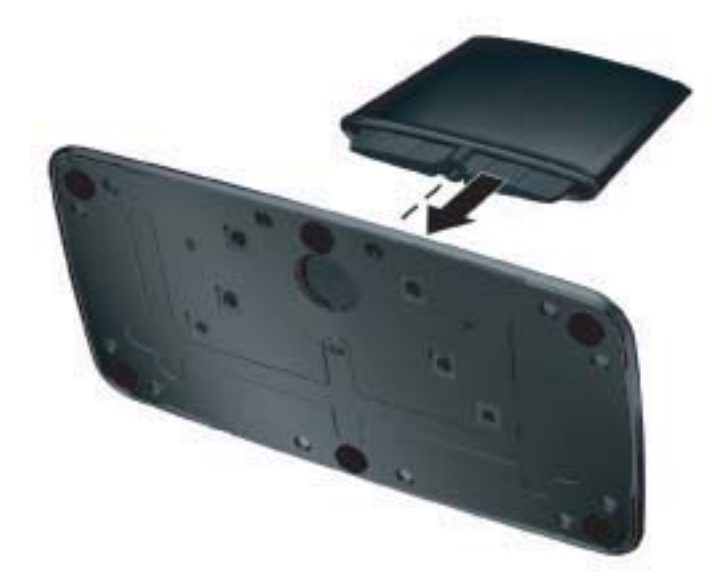

<span id="page-14-0"></span>**3.** Monitördeki menteşe yatağını altlık kaidesinin üstündeki açıklığa kaydırarak takın. Panel, tam olarak girdiğinde çıt ederek yerine oturur.

**Şekil 3-2** Monitör Panelinin Takılması

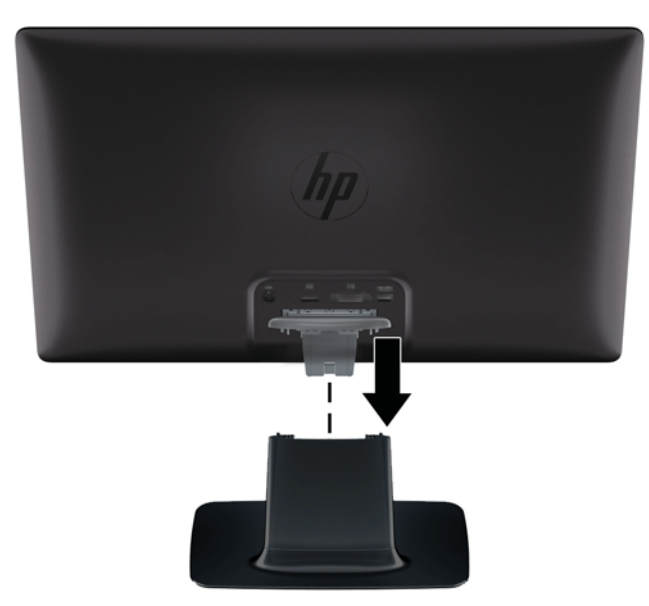

## **Monitör Kablolarını Bağlama**

**DİKKAT:** Monitöre kablo bağlamadan önce bilgisayarın ve monitörün kapalı olduğundan emin olun.

**WAZI:** DVI, VGA ya da HDMI sinyali kullanırken, ses çıkışınızı harici hoparlörlere bağlamalısınız.

Video kaynağı, kullanılan video kablosu ile belirlenir. Monitör, hangi girişlerde geçerli video sinyali olduğunu otomatik olarak belirler. Girişler, ön paneldeki kaynak düğmesine basılarak seçilebilir.

### **HDMI Kablosunu Bağlama**

HDMI kablosunun bir ucunu monitörün arkasına; diğer uçtaki konnektörü de giriş aygıtına takın. HDMI kablosu monitörle birlikte verilir.

**NOT:** Ses akışı, doğrudan harici hoparlörlere veya bir ses alıcısına bağlanmalıdır.

#### <span id="page-15-0"></span>**Şekil 3-3** HDMI Kablosunu Bağlama

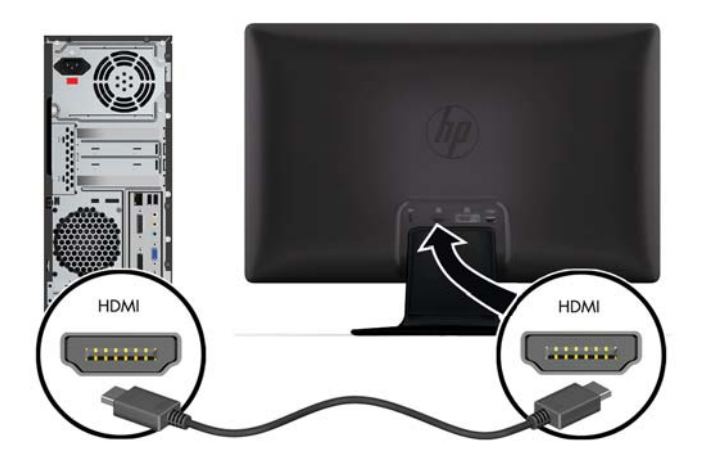

#### **HDMI Ses Alma**

Hoparlör olmadan bir monitör modeline bağlantı için HDMI kullanıyorsanız, Microsoft Windows'daki ayarı değiştirerek HDMI sesini etkinleştirmeniz gerekir. HDMI etkinleştirilmezse, ses duyulamaz. Bilgisayarınızda HDMI sesini etkinleştirmek için:

- **1.** Windows sistem tepsisindeki ses düzeyi simgesini sağ tıklatın.
- **2. Kayıttan Yürütme Aygıtları**'nı tıklatın. Ses penceresi açılır.
- **3.** Kayıttan Yürüt sekmesinde, listelenen HDMI çıkışı ses aygıtını tıklatın.
- **4. Varsayılan Yap**'ı tıklatın.
- **5. Uygula**'yı tıklatın.
- **6.** Pencereyi kapatmak için **Tamam** düğmesini tıklatın.

### <span id="page-16-0"></span>**VGA Video Kablosunu Bağlama (birlikte verilmez)**

VGA video kablosunun bir ucunu monitörün arkasına, diğer ucunu da bilgisayardaki VGA video konnektörüne takın. VGA kablosu monitörle birlikte verilmez.

**Şekil 3-4** VGA Kablosunu Bağlama (kablo verilmez)

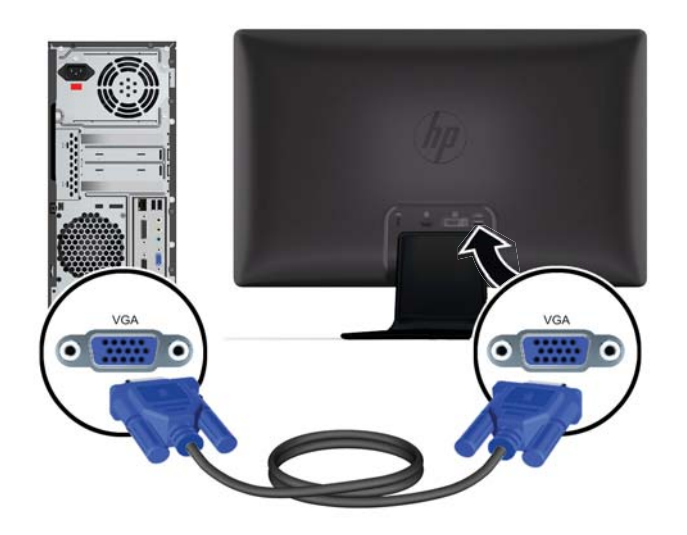

#### **DVI-D Video Kablosunu Bağlama (birlikte verilmez)**

DVI-D video kablosunun bir ucunu monitörün arkasına, diğer ucunu da bilgisayardaki DVI-D video konnektörüne takın. Bu kabloyu yalnızca bilgisayarınızda yüklü veya entegre DVI uyumlu grafik kartı varsa kullanabilirsiniz. DVI-D konnektörü ve kablosu monitörle birlikte verilmez.

**Şekil 3-5** DVI-D Kablosunu Bağlama (kablo verilmez)

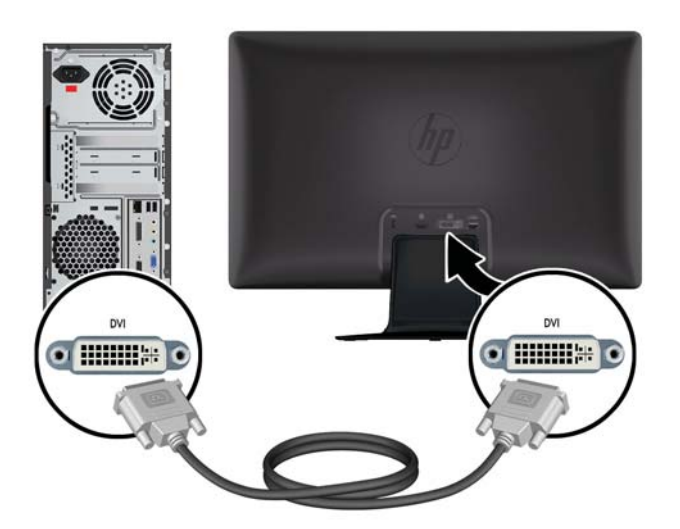

### <span id="page-17-0"></span>**Güç Kablosunu Bağlama**

- **1.** Elektrik ve güç ile ilgili tüm uyarılara uyun
	- **UYARI!** Elektrik çarpması veya donatınızın zarar görmesi tehlikesini en aza indirgemek için:

Güç kablosunun topraklama fişini devre dışı bırakmayın. Topraklama fişi önemli bir güvenlik özelliğidir. Güç kablosunu topraklı bir elektrik prizine takın.

Güç kablosunu taktığınız topraklanmış prizin operatörün kolayca erişebileceği, ekipmana mümkün olan en yakın yerde olduğundan emin olun. Güç kablosu, üzerinde yürünme olasılığı olmayacak veya üzerine ya da karşısına konan eşyalar tarafından ezilmeyecek şekilde döşenmelidir.

Güç kablolarının veya diğer kabloların üzerine hiçbir şey koymayın. Kabloları kimsenin yanlışlıkla basmayacağı veya takılmayacağı şekilde düzenleyin. Kablodan tutarak çekmeyin.

Ek bilgi için bkz. [Teknik Özellikler sayfa 31](#page-38-0)

- **2.** Güç kaynağı kablosunun yuvarlak ucunu monitöre takın ve ardından güç kablosunun bir ucunu güç kaynağına ve diğer ucunu da topraklı elektrik prizine takın.
- **UYARI!** Düzgün bir şekilde topraklanmış bir elektrik prizi yoksa elektrik çarpmasıyla oluşabilecek yaralanmaları önlemek için aşağıdakilerden birini yapmanız gerekir: (1) Düzgün topraklama sağlayan elektrik prizi adaptörü kullanın. (2) Düzgün bir şekilde topraklanmış elektrik priziniz olmalıdır.

**Şekil 3-6** Güç Kablosunu Bağlama

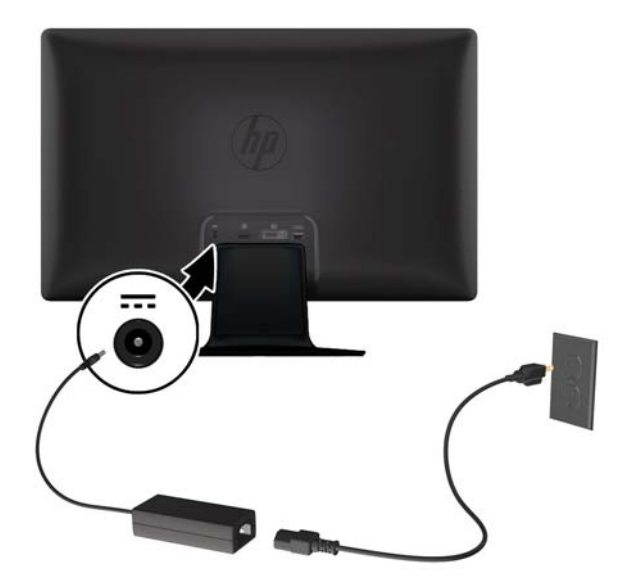

### <span id="page-18-0"></span>**Kablo Yönetim Klipsini Takma**

Kablo yönetim klipsini giriş kablosu ve güç kablosu üzerine takarak bunları monitörün arkasında bir araya toplayın.

**Şekil 3-7** Kablo Yönetim Klipsini Takma

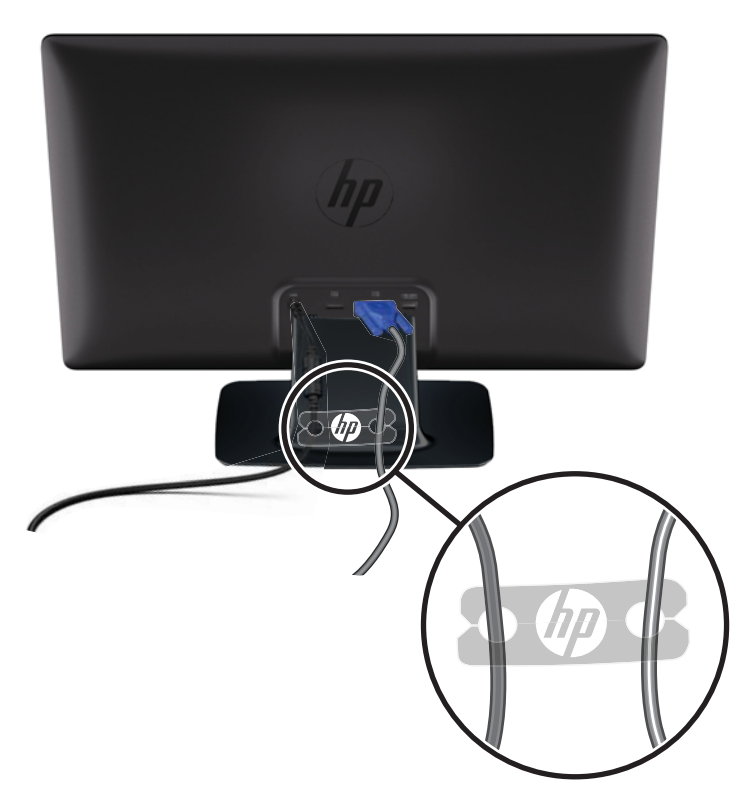

## **Yüksek Bant Genişlikli Dijital İçerik Koruma (HDCP)**

Monitörünüz HDCP'yi destekler ve HDMI ya da DVI çıkışını kullanırken yüksek tanımlı içeriği alabilir. Yüksek tanımlı içeriği Blu-Ray Diski aygıtları veya kablolu veya kablosuz HDTV yayınları gibi çeşitli kaynaklardan kullanabilirsiniz. Korumalı içeriği görüntülemek için bilgisayarınızdaki grafik kartı ve monitörünüz HDCP'yi desteklemelidir.

## **Monitörü açma**

- **1.** Bilgisayarı açmak için bilgisayar üzerindeki güç düğmesine basın.
- **2.** Monitörü açmak için monitör üzerindeki güç düğmesine basın.

**DİKKAT:** Aynı durağan görüntünün uzun zaman ekranda görüntülendiği monitörlerde görüntü izi zararı oluşabilir.\* Monitör ekranında görüntü izi zararı olmasını önlemek için her zaman bir ekran koruyucu çalıştırmalı veya uzun süreli kullanılmadığında, monitörü kapatmalısınız. Görüntünün takılı kalması, tüm LCD ekranlarda oluşabilen bir durumdur. "Görüntü izi" oluşmuş monitörler, HP garantisi kapsamında değildir.

\* Bahsedilen uzun süre, monitörün kesintisiz 12 saat kullanılmamasıdır.

Monitöre güç verildiğinde, beş saniye boyunca Monitör Durumu mesajı görüntülenir ve monitörün arkasındaki güç kaynağı LED'i yeşil renklidir. Bu mesaj, hangi girişin geçerli etkin sinyal olduğunu,

otomatik kaynak değiştirme ayarının durumunu (Açık veya Kapalı), varsayılan kaynak sinyalini, geçerli önayar ekran çözünürlüğünü ve önerilen önayar ekran çözünürlüğünü gösterir.

## <span id="page-19-0"></span>**Video Giriş Konektörlerini Seçme**

Giriş konektörleri şunlardır:

- VGA (analog)
- DVI-D konnektörü (dijital)
- HDMI konnektörü (dijital)

Monitör, sinyal girişlerini etkin bir girişe karşı otomatik olarak tarar ve ekranda bu girişi kullanır. Etkin durumunda iki giriş varsa, monitör, varsayılan giriş kaynağını görüntüler. Varsayılan kaynak, etkin durumdaki girişlerden biri değilse monitör, etkin ise diğer girişi görüntüler. Ön paneldeki Menü düğmesine basıp **Source Control** (Kaynak Denetimi) > **Default Source** (Varsayılan Kaynak) seçeneklerini belirleyerek Ekran Menüsündeki varsayılan kaynağı değiştirebilirsiniz.

## **Eğimi Ayarlama**

En iyi görüşü elde etmek için aşağıda anlatıldığı şekilde, ekranın eğimini istediğiniz gibi ayarlayın:

- **A DİKKAT:** Kırılmayı veya diğer hasarı önlemek için eğimini değiştirirken LCD ekrana basınç uygulamaktan kaçının.
	- **1.** Yüzünüz monitöre dönük olarak durun ve eğimi değiştirirken monitörü devirmemek için tabanı tutun.
	- **2.** Monitörün üst kenarını, ekrana dokunmadan kendinize veya öteye doğru hareket ettirerek eğimi ayarlayın.

**Şekil 3-8** Eğim Ayarlama

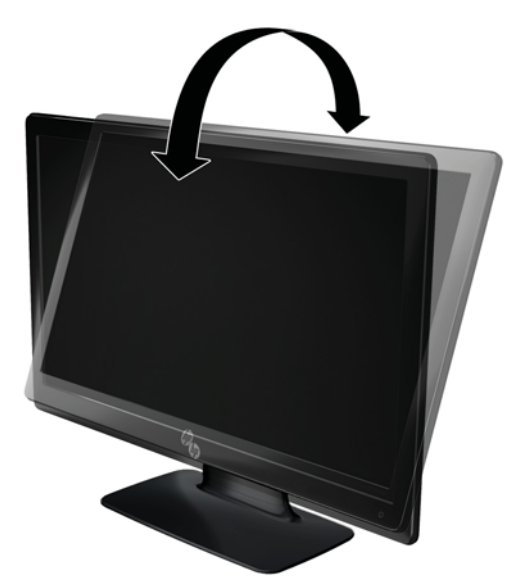

## <span id="page-20-0"></span>**Harici Hoparlör ve Ses Kablosu Bağlama (birlikte verilmez)**

Bir bilgisayara harici hoparlör bağlamak için aşağıdaki prosedürü kullanın.

- **1.** Bilgisayarınızı açın.
- **2.** Ses kablosunu bilgisayardaki ses-hoparlör konektörüne bağlayın ve ardından USB kablosunu bilgisayardaki USB konektörüne bağlayın.

**NOT:** Hoparlör ses seviyesini ayarlamak için bilgisayardaki ses denetimlerini kullanın.

**Şekil 3-9** Harici Hoparlör Ses ve USB Kablolarını Bağlayın (birlikte verilmez)

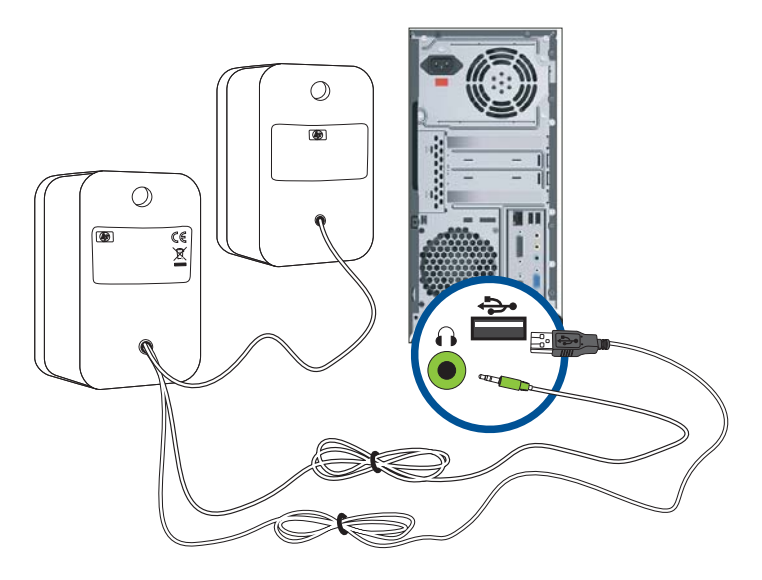

**MOT:** Monitöre bağlantı için HDMI kullanıyorsanız, Microsoft Windows'daki ayarı değiştirerek HDMI sesini etkinleştirmeniz gerekir. Bu bölümdeki önceki konuya [HDMI Kablosunu Ba](#page-14-0)ğlama sayfa 7 başvurun.

# <span id="page-21-0"></span>**4 Monitörü Çalıştırma**

## **CD Yazılım ve Yardımcı Programları**

Bu monitörle birlikte verilen CD'de, bilgisayarınıza yükleyebileceğiniz sürücü ve yazılımlar bulunmaktadır.

#### **Sürücüleri Yükleme**

Sürücüleri güncelleştirmeniz gerektiğine karar verirseniz, monitör sürücüsü INF ve ICM dosyalarını CD'den yükleyebilir veya Internet'ten indirebilirsiniz.

#### **Monitör sürücüsü yazılımını CD'den yükleme**

Monitör sürücüsü yazılımını CD'den yüklemek için:

- **1.** CD'yi bilgisayarınızın CD sürücüsüne yerleştirin. CD menüsü görüntülenir.
- **2.** Dili seçin.
- **3. Install Monitor Driver Software** (Monitör Sürücüsü Yazılımını Yükle) seçeneğini tıklatın.
- **4.** Ekrandaki yönergeleri izleyin.
- **5.** Display Control Panel (Ekran Denetim Masası) ayarlarında uygun çözünürlük ve yenileme hızlarının göründüğünden emin olun. Daha fazla bilgi için Windows işletim sistemi belgelerine başvurun.

**NOT:** Yükleme hatası durumunda dijital olarak imzalanmış monitör sürücülerini (INF veya ICM dosyalarını) CD'den elle yüklemeniz gerekebilir. Talimatlar için CD'deki "Driver Software Readme" (Sürücü Yazılımı Benioku) dosyasına bakın (yalnızca İngilizce).

#### **Internet'ten güncelleştirilmiş sürücüleri indirme**

HP Destek sitesinden sürücü ve yazılım dosyalarının en son sürümlerini indirmek için:

- **1.** Şu adrese gidin: [www.hp.com/support](http://www.hp.com/support).
- **2.** Yaşadığınız ülke veya bölgeyi seçin.
- **3. Download Drivers and Software** (Sürücü ve Yazılım İndirin) seçeneğini işaretleyin.
- **4.** Monitörünüzün model numarasını girin. Monitörünüz için hazırlanmış yazılım indirme sayfaları görüntülenir.
- **5.** İndirme sayfalarındaki yönergeleri uygulayarak sürücü ve yazılım dosyalarını indirip yükleyin.

**NOT:** Sisteminizin gereksinimleri karşıladığından emin olun.

## **Ön Panel Kontrolleri**

Kontrol düğmeleri (simgelerle gösterilir) monitörün sağ alt kısmında bulunur.

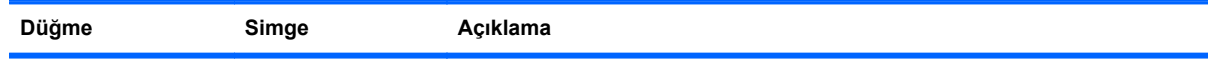

<span id="page-22-0"></span>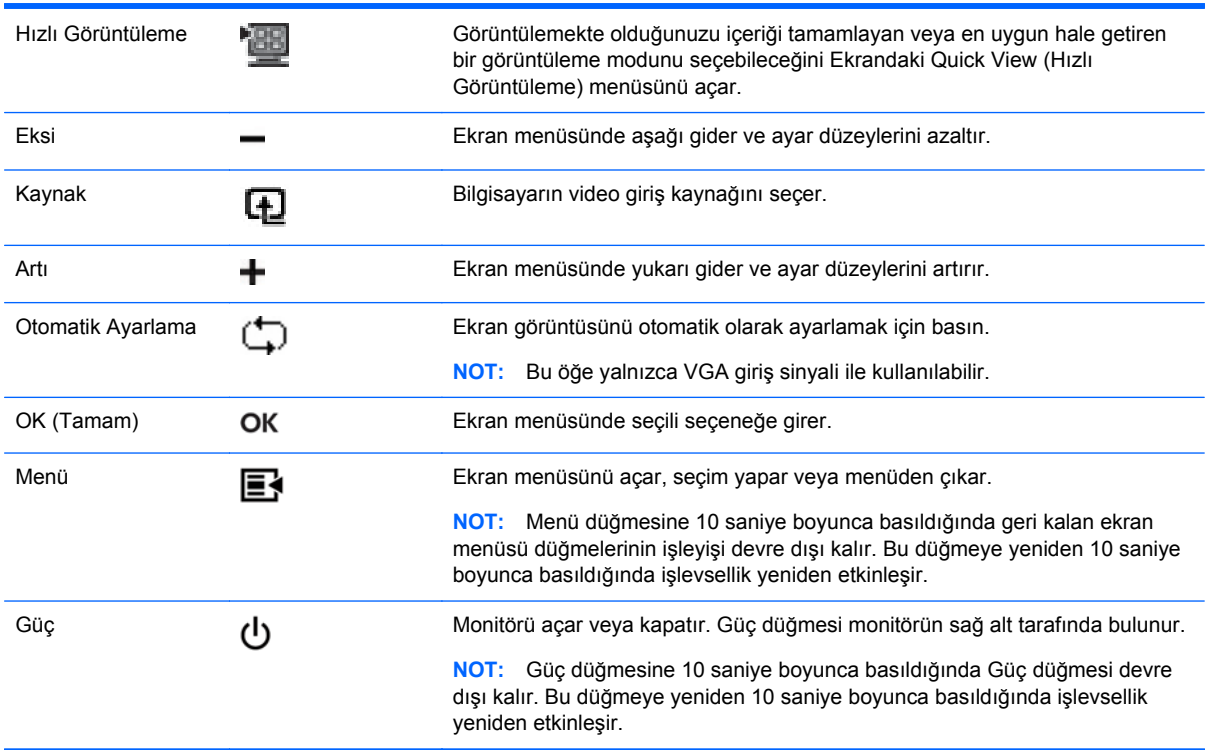

## **Ekran Menüsünü (OSD) Kullanma**

Ekran görüntüsünü görüntüleme tercihlerinize göre ayarlamak için ekran menüsünü (OSD) kullanın. Ekran menüsüne girmek için aşağıdaki yolu izleyin:

- **MOT:** Ekran menüsünün kullanılabilmesi için, monitör üzerinde görüntülemek için en az bir etkin vide girişinin seçilmiş olması gerekir.
	- **1.** Monitör açık değilse Güç düğmesine basarak monitörü açın.
	- **2.** Ekran menüsüne erişmek için Menü düğmesine basın. Ekran Ana Menüsü görüntülenir.
	- **3.** Ana veya alt menüde gezinmek için monitörün ön panelindeki **+** (Artı) düğmesine basarak seçenekleri yukarı veya **–** (Eksi) düğmesine basarak ters yönde kaydırın. Ardından vurgulanmış işlevi seçmek için OK (Tamam) düğmesine basın.
	- **4.** Seçili öğenin ölçeğini ayarlamak için **+** (Artı) veya **–** (Eksi) düğmesine basın.
	- **5. Save and Return**'ü (Kaydet ve Geri Dön) seçin. Ayarı kaydetmek istemiyorsanız, alt menüden **Cancel** (İptal) öğesini veya Ana Menüden **Exit** (Çıkış) öğesini seçin.
	- **6.** Ekran Menüsü'nden çıkmak için Menü düğmesine basın.

**NOT:** Bir menü görüntülendiğinde 30 saniye süresince herhangi bir düğmeye basılmazsa (varsayılan fabrika ayarı), düzenleme ve ayarlar kaydedilir ve menü kapanır.

#### **Ekran Menüsü Seçimleri**

Aşağıdaki tabloda ekran menüsü seçimleri ve işlevlerinin açıklamaları listelenmiştir. Bir Ekran Menüsü öğesini değiştirdikten sonra menü ekranında aşağıdaki seçenekler varsa şunları yapabilirsiniz:

- **Cancel** (İptal) önceki menü düzeyine dönme.
- **Save and Return** (Kaydet ve Geri Dön) tüm değişiklikleri kaydedip Ekran Menüsü'ne geri dönme. Save and Return (Kaydet ve Geri Dön) seçeneği yalnızca bir menü öğesinde değişiklik yaparsanız etkinleşir.

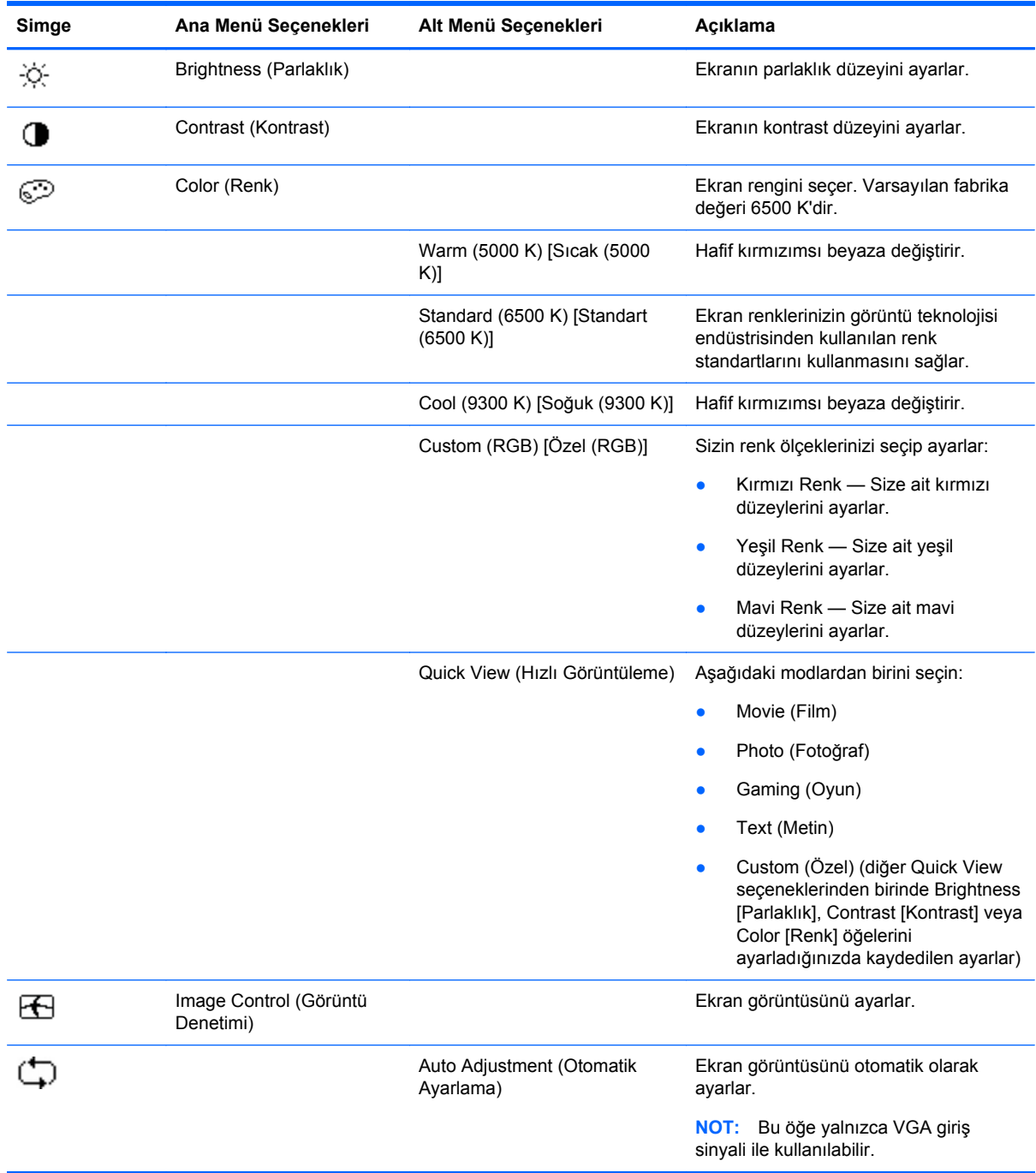

● **Reset** (Sıfırla) — önceki ayarlara geri dönme.

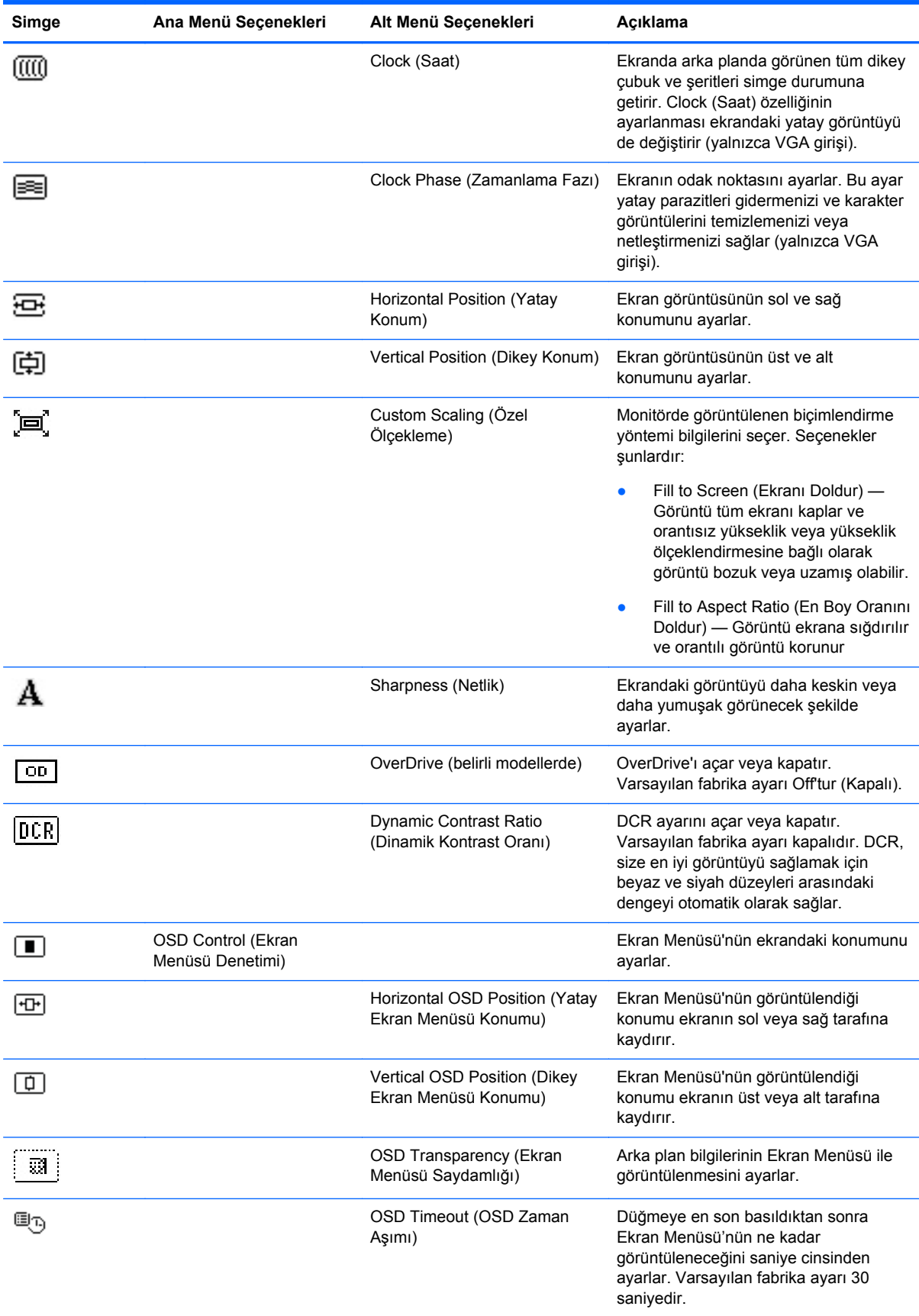

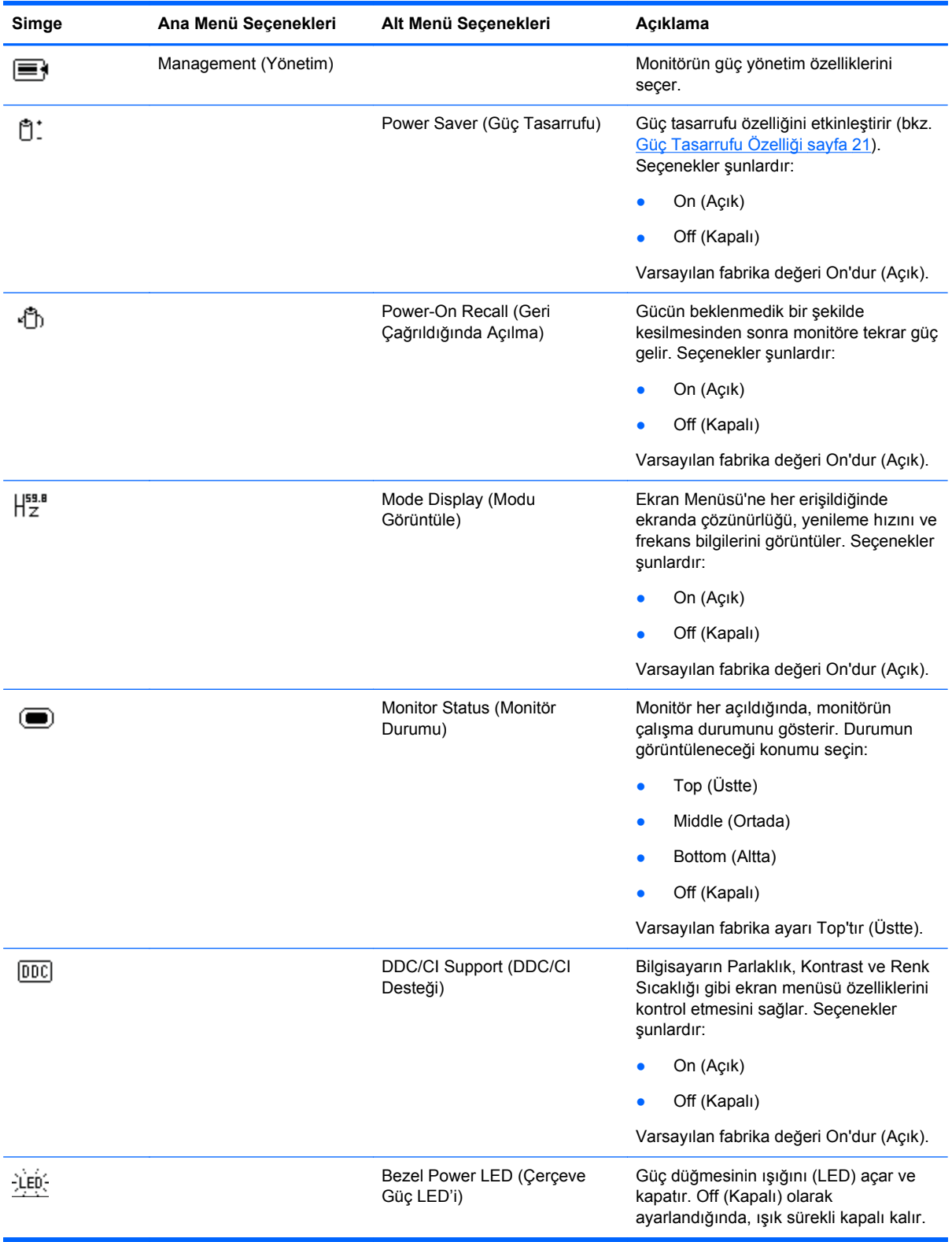

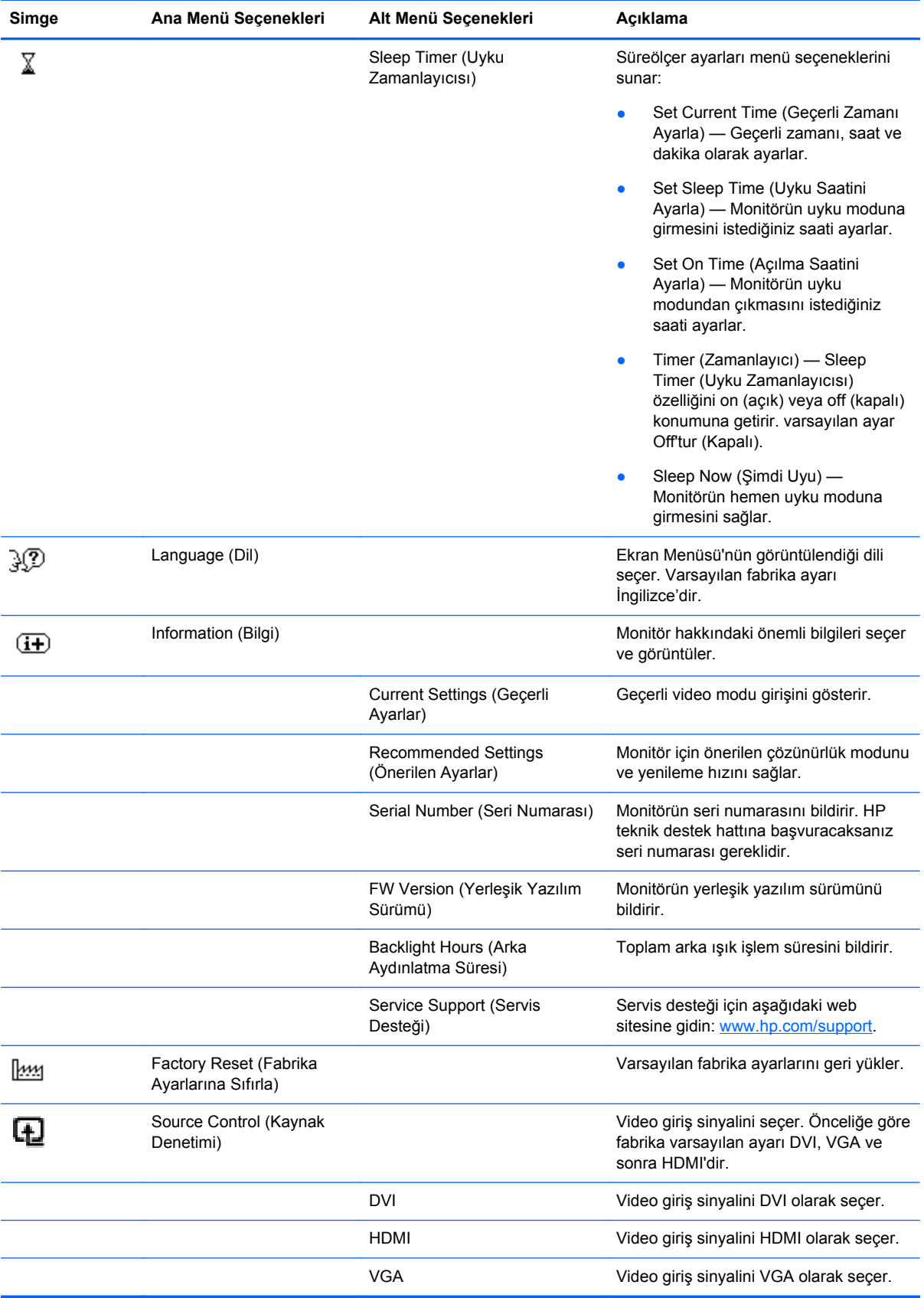

<span id="page-27-0"></span>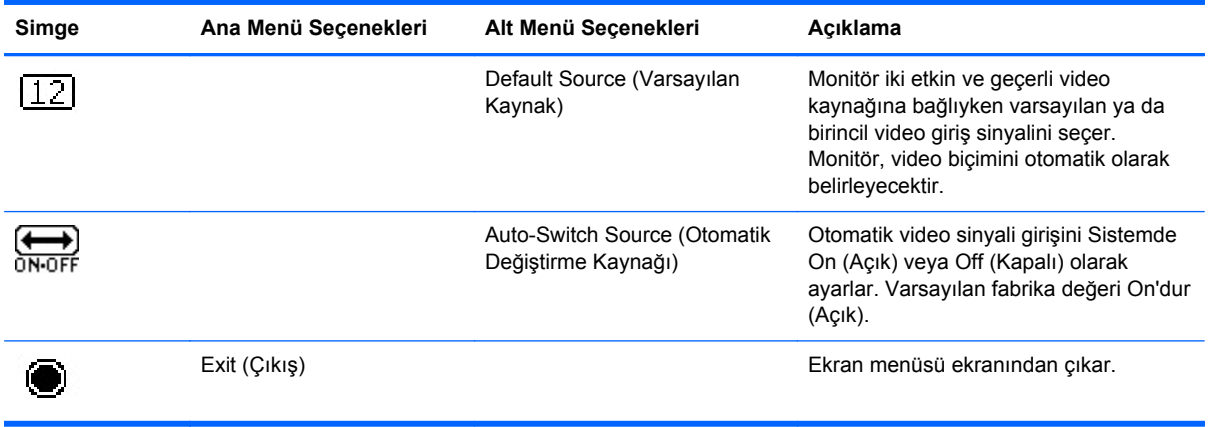

## **Monitör Durumlarını Tanımlama**

Aşağıdaki monitör durumları için monitör ekranında özel mesajlar görüntülenir:

- **Monitor Status** (Monitör Durumu) Monitöre güç verildiğinde veya giriş kaynağı sinyali değiştiğinde, beş saniye boyunca Monitör Durumu mesajı görüntülenir. Bu mesaj, hangi girişin geçerli etkin sinyal olduğunu, otomatik kaynak değiştirme ayarının durumunu (Açık veya Kapalı), varsayılan kaynak sinyalini, geçerli önayar ekran çözünürlüğünü ve önerilen önayar ekran çözünürlüğünü gösterir.
- **Input Signal Out of Range** (Giriş Sinyali Erişim Dışı) Çözünürlük veya yenileme hızının monitörün desteklediğinden daha yüksek değerlere ayarlanmasından dolayı, monitörün video kartındaki giriş sinyalini desteklemediğini belirtir.

Video kartı ayarlarınızı daha düşük çözünürlük veya yenileme hızına ayarlayın. Yeni ayarların geçerlilik kazanması için bilgisayarınızı yeniden başlatın.

- **Power Button Lockout** (Güç Düğmesi Kilitli) Güç düğmesinin kilitlendiğini belirtir. Güç düğmesi kilitlenmişse **Power Button Lockout** (Güç Düğmesi Kilitli) uyarı mesajı görüntülenir.
	- Güç düğmesi kilitliyse güç düğmesi işlev kilidini açmak için güç düğmesini 10 saniye boyunca basılı tutun.
	- Güç düğmesi açıksa güç düğmesi işlevini kilitlemek için güç düğmesini 10 saniye boyunca basılı tutun.
- **Monitor Going to Sleep** (Monitör Uykuya Geçiyor) Ekran görüntüsünün uyku moduna girdiğini belirtir.
- **Check Video Cable** (Video Kablosunu Denetleyin) Video giriş kablosunun bilgisayar veya monitöre düzgün bağlanmadığını belirtir.
- **OSD Lockout** (Ekran Menüsü Kilidini Açın) Ekran Menüsü, ön paneldeki Menü düğmesine 10 saniye boyunca basılarak etkinleştirilebilir veya devre dışı bırakılabilir. Ekran Menüsü kilitliyse, OSD Lockout (Ekran Menüsü Kilidini Açın) uyarı mesajı 10 saniye boyunca görüntülenir.
	- OSD kilitliyse, OSD'nin kilidini açmak için Menü düğmesini 10 saniye boyunca basılı tutun.
	- Ekran Menüsü kilitli değilse, kilitlemek için Menü düğmesini 10 saniye boyunca basılı tutun.
- **Dynamic Contrast Ratio ON** (Dinamik Kontrast Oranı AÇIK) Dinamik Kontrast Oranı'nın açıldığını belirtir.
- <span id="page-28-0"></span>● **Dynamic Contrast Ratio OFF** (Dinamik Kontrast Oranı KAPALI) — DCR ayarının ekran menüsünden kapatıldığını veya ekran menüsündeki Brightness (Parlaklık) veya Quick View'de (Hızlı Görüntüleme) değişiklik yapılmasının ardından otomatik olarak kapandığını belirtir.
- **No Input Signal** (Giriş Sinyali Yok) Monitörün, monitör üzerindeki video giriş konektöründen video sinyali almadığını belirtir. Bilgisayar veya giriş sinyali kaynağının kapalı veya güç tasarrufu modunda olup olmadığını denetleyin.

## **Güç Tasarrufu Özelliği**

Monitör normal çalışma modundayken, Güç ışığı Mavi beyaz renkte yanar ve monitör normal watt gücünü kullanır. Güç kullanımı için bkz. [Teknik Özellikler sayfa 31](#page-38-0).

Monitör ayrıca bilgisayar tarafından denetlenen bir güç tasarrufu modunu da destekler. Monitör azaltılmış güç durumundayken monitör ekranı boş, arka aydınlatma kapalı, Güç ışığı kehribar rengindedir ve monitör minimum güç kullanır. Monitör "uyandırıldığı" zaman kısa bir ısınma süresinden sonra normal çalışma moduna geri döner. Monitör yatay senk sinyali veya dikey senk sinyali almazsa enerji tasarrufu sağlayan azaltılmış güç durumu etkinleştirilir. Bu özelliğin çalışması için bilgisayarınızda güç tasarrufu özelliği etkinleştirilmelidir.

Enerji tasarrufu özelliklerini (bazen güç yönetimi özellikleri diye adlandırılır) ayarlamayla ilgili yönergeler için bilgisayarınızın belgelerine bakın.

**NOT:** Enerji tasarrufu özelliği yalnızca monitör enerji tasarrufu özellikli bilgisayarlara bağlı olduğunda çalışır.

# <span id="page-29-0"></span>**5 3D Teknolojisini Kullanma**

3D deneyiminiz için aşağıdaki öğeler sağlanmıştır:

- 3D Pasif FPR Gözlük
- 3D monitör
- CyberLink PowerDVD Premium 3D ve CyberLink PowerDVD Premium BD 3D (Blu-ray için)
- **•** TriDef® 3D Ignition Game Player

**NOT:** Bazı bilgisayar modelleriyle bir CD veya DVD'de 3D içerik veriliyor olabilir, bu sayede 3D'nin keyfini çıkarmaya hemen başlayabilirsiniz.

Monitör 2D ve 3D modlarını destekler.

## **Güvenlik Bilgileri**

3D gözlükleri ve 3D monitörü kullanmadan önce aşağıdaki güvenlik önlemlerini dikkatle okuyun.

<span id="page-30-0"></span>**UYARI!** 3D sisteminizi kurduktan sonra 3D içeriği göremiyorsanız, HP kullanımına son vermenizi önerir. Stereoskopik 3D görme konusunda fiziksel bir problemden şüpheleniyorsanız bir doktora danışın.

Işığa Duyarlı Epileptik Nöbetler—Bazı kişiler, yanıp sönen ışıklar veya 3D içerik desenleri gibi belirli görsellere maruz kaldıklarında bir hastalık nöbeti ya da başka komplikasyonlar yaşayabilirler. Sizde ya da akrabalarınız arasında hastalık nöbeti veya sara geçmişi mevcutsa, 3D gözlük ve 3D monitör kullanmadan önce bir doktora danışın. Ailesinde epilepsi veya felç geçmişi bulunmayan kişiler bile ışığa duyarlı epileptik nöbetlere neden olabilecek tanı koyulmamış bir duruma sahip olabilir.

Aşağıdaki belirtilerden birini yaşıyorsanız, derhal 3D içeriği izlemeye son verip bir doktora danışın: **değişen görme yetisi**, **hafif sersemleme**, **baş dönmesi**, **göz veya kas seğirmesi gibi istemsiz hareketler**, **konvülsiv**, **mide bulantısı**, **dikkat kaybı**, **karmaşa**, **kramp** ve/veya **çevreyi tanımama**. Ebeveynler çocuklarında bu belirtilerin olup olmadığını gözlemlemeli ve çocuklarına sormalıdır. Çocuklar ve gençlerde, yetişkinlere kıyasla bu belirtilerin olması daha muhtemeldir.

Uykulu, yorgun veya hasta hissediyorsanız 3D içerik izlemeyin. 3D gözlüklerle uzun süre 3D izlemek baş ağrısına veya bitkinliğe neden olabilir. Baş ağrısı, bitkinlik veya baş dönmesi yaşıyorsanız, 3D gözlüğü kullanmaya son verin ve dinlenin.

Görme yetiniz, 3D gözlükle görmeye uyum sağlamak için değişebilir. 3D gözlükleri çıkardıktan sonra, günlük aktivitelere dönmeden önce bir kaç dakika bekleyin.

Bazı 3D içerikler izleyicilerin irkilmesine neden olabilir. Hamile, yaşlı veya epilepsi hastası ve çeşitli sağlık sorunları olanların monitörün 3D özelliğini kullanmaması önerilir.

Küçük çocukların (özellikle 6 yaşın altındaki çocuklar) görme yetisi henüz gelişme aşamasındadır. Küçük çocukların 3D video görüntüler izlemesine veya 3D video oyunları oynamasına izin vermeden önce doktorunuza (bir pediatri uzmanı veya göz doktoru gibi) danışın. Ebeveynler veya bakıcılar, bu önerilere uyduklarından emin olmak için küçük çocukları gözlemlemelidir.

3D gözlüğü suya yakın kullanmayın.

Lenslerin zarar görmesini engellemek için gözlüğü kullanırken dikkatli olun ve kullanılmadığında güvenli şekilde saklayın. Lenslerde bir hasar veya çatlama işareti mevcutsa gözlüğü kullanmayın.

3D gözlükler, reçeteli koruyucu gözlük, güneş gözlüğü veya koruma gözlüğü değildir. Kişisel yaralanmaları önlemek için gözlükleri genel amaca yönelik kullanmayın.

## **3D Pasif FPR Gözlüğünü Kullanma**

3D deneyiminiz aktif 3D içerik ve 3D gözlükle başlar.

**UYARI!** 3D gözlüğü kullanmadan önce 3D güvenlik bilgilerini okuyun.

**NOT:** İdeal bir 3D görüntüleme için, bilgisayar ekranından yaklaşık **60 ila 70 santimetre** (24 ila 28 inç) uzaklıkta olmalısınız. Kullanma mesafesi, görüş açısına bağlı olarak değişebilir.

3D görüntüler izlerken, başınızı görüntülerin yatay doğrultusuna göre eğmeyin.

3D gözlükleriniz aşağıda gösterilenden farklı olabilir.

**NOT:** Gözlüğü kullanmadan önce, lenslerin her iki yanında bulunan saydam koruyucu filmi çıkarın (sadece bazı modellerde).

#### <span id="page-31-0"></span>**Şekil 5-1** 3D Pasif FPR Gözlük

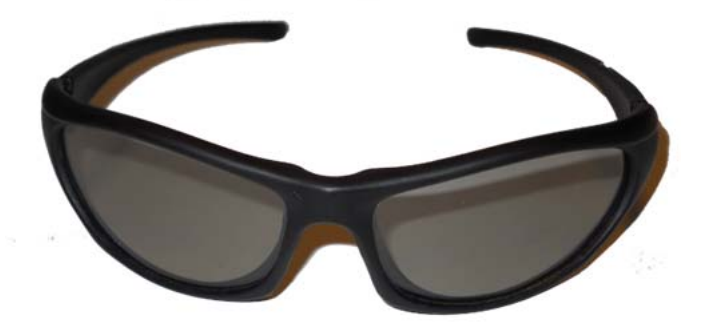

## **CyberLink PowerDVD 3D'yi Kullanma**

CyberLink PowerDVD 3D Blu-ray DVD'lerin, 3D video dosyalarının ve doğal 3D fotoğrafların yürütülmesini destekler. Doğal bir 3D Blu-ray DVD taktığınızda veya doğal bir 3D video ya da fotoğraf dosyası yürüttüğünüzde, 3D modu etkinse otomatik olarak 3D görüntüler. Yürütme esnasında, gelişmiş stereoskopik 3D görüntüleme için 3D yapılandırma ayarlarını manuel olarak ayarlayabilirsiniz.

CyberLink PowerDVD yazılımı ayrıca 2D'yi ve 2D dosyalarını, DVD'leri, Blu-ray'i 3D'ye dönüştürmeyi destekler. CyberLink PowerDVD kullanımı hakkında ayrıntılı bilgi için, yazılımın Yardım bölümüne bakın.

- **1.** CyberLink PowerDVD yazılımını yükleme esnasında HP 2311gt 3D monitörünüzün PC'nize ana monitör olarak bağlandığından ve her iki bileşene de güç sağlandığından emin olun.
- **NOT:** CyberLink PowerDVD yazılımının düzgün şekilde yüklenmesi için, HP 2311gt 3D monitörü ana monitör olarak bağlanmış olmalıdır. Yazılım yüklendikten sonra ana monitörünüzü değiştirebilirsiniz.
- **2.** CyberLink PowerDVD yazılımını yüklemeden önce, optik sürücülerin doğrulanması ve Blu-ray algılanırsa Blu-ray'in onaylanması için Internet'e bağlamanız gerekmektedir. Internet bağlantısı Blu-ray için gereklidir bu nedenle ek dosyalar yüklenebilir.

**NOT:** Blu-ray'i daha sonra yükseltirseniz CyberLink PowerDVD yazılımını yeniden yüklemelisiniz.

- **3.** Monitörle gelen CD'deki CyberLink PowerDVD yazılımını yükleyin.
- **4.** CyberLink PowerDVD'yi açmak için, **Başlat** > **Tüm Programlar** > **CyberLink PowerDVD**'yi seçin ve daha sonra **CyberLink PowerDVD**'yi tıklayın.

CyberLink PowerDVD yazılımı için sistem gereksinimleri Windows Vista veya Windows 7'dir. Güncel PC sistem gereksinimleri ve CyberLink PowerDVD Premium 3D'nin kullanımı hakkında bilgi için yazılımın çevrimiçi Yardım bölümüne bakın.

3D içeriğini görüntüleme:

**NOT:** 3D efekti karanlık bir odada en iyi algılanır.

- **1.** Örnek içeriğin bulunduğu, monitörle gelen CD veya DVD'yi takın ve içeriği seçin ya da bir 3D film (ayrıca satın alınmış) yerleştirin ve ekran talimatlarını izleyin.
- **2.** 3D gözlüğünüzü takın ve ideal bir görüntüleme için monitörün eğimini ayarlayın. 3D olarak net görebiliyorsanız, kurulum tamamlanmıştır artık 3D içeriği görüntülemeye başlayabilirsiniz.

<span id="page-32-0"></span>**UYARI!** 3D içeriği halen göremiyorsanız, 3D gözlüğü çıkarın ve 3D teknolojisini durdurun. 3D görmeyle ilgili bir sağlık sorunundan şüpheleniyorsanız, 3D güvenlik bilgilerine bakın ve bir doktora danışın.

## **TriDef 3D Ignition Game Player'ın Kullanılması**

TriDef® 3D Ignition Game Player'ı kullanarak bilgisayarınızda stereo 3D oyunlar oynayabilirsiniz. TriDef® 3D Ignition Game Player kullanımıyla ilgili ayrıntılı bilgi için, yazılımın Yardım bölümüne bakın.

**NOT:** Monitörle birlikte 3D oyunlar gelmez, bu nedenle ayrıca satın alınmalıdır.

**1.** TriDef® 3D Ignition Game Player yazılımını yükleme esnasında HP 2311gt 3D monitörünüzün PC'nize ana monitör olarak bağlandığından ve her iki bileşene de güç sağlandığından emin olun.

**NOT:** TriDef® 3D Ignition Game Player yazılımının düzgün şekilde yüklenmesi için, HP 2311gt 3D monitörü ana monitör olarak bağlanmış olmalıdır. Yazılım yüklendikten sonra ana monitörünüzü değiştirebilirsiniz.

- **2.** Monitörle gelen CD'deki TriDef® 3D Ignition Game Player yazılımını yükleyin.
- **3.** Oyun yürütme programına erişmek için, **Başlat** > **TriDef 3D** > **TriDef 3D Ignition** öğesini seçin.
- **4.** Uyumlu oyunları eklemek için, **Tara** öğesine tıklayın veya oyun simgesini veya çalıştırılabilir dosyasını masaüstünden TriDef® 3D Ignition penceresine sürükleyin. Alternatif olarak, manuel eklemek için **Ekle** öğesini seçebilirsiniz.
- **5.** 3D gözlüğünüzü takın ve ideal bir görüntüleme için monitörün eğimini ayarlayın.

TriDef® 3D Ignition Game Player için önerilen sistem gereksinimleri:

- Intel® Core i5 veya AMD Phenom™ II X4 CPU ya da üzeri
- 2 GB RAM
- NVIDIA® GeForce® GTS 450 veya AMD Radeon™ HD5750 ya da üzeri
- 500MB boş disk alanı
- Windows XP (SP3) (sadece 32 bit), Windows Vista (sadece 32 bit) veya Windows 7 (32 ya da 64 bit)
- DirectX 9.0c uyumlu ses kartı
- Internet bağlantısı
- DVD-ROM sürücü
- Ağ kartı
- DirectX 9.0c

TriDef® 3D Ignition Game Player için önerilen minimum sistem gereksinimleri:

**MOT:** Minimum PC sistem gereksinimleri oynadığınız oyuna göre farklılık gösterebilir. Sistem gereksinimleri için oyunun kullanıcı kılavuzuna bakın.

- Intel® Core 2 Duo veya AMD Athlon™ 64 X2 Dual-Core CPU ya da üzeri
- 1 GB RAM
- NVIDIA® GeForce® 8600 GT veya ATI X1650 XT
- <span id="page-33-0"></span>● 500MB boş disk alanı
- Windows XP (SP3) (sadece 32 bit), Windows Vista (sadece 32 bit) veya Windows 7 (32 ya da 64 bit)
- DirectX 9.0c uyumlu ses kartı
- Internet bağlantısı
- DVD-ROM sürücü
- Ağ kartı
- DirectX 9.0c

## **3D Gözlüklerin Bakımı**

**WOT:** 3D gözlükler çoğu standart reçeteli gözlüğe uyacak şekilde tasarlanmıştır.

#### **3D Gözlükleri Temizleme**

Lekeleri ve tiftikleri çıkarmak için 3D gözlüğü gözlükle birlikte verilen temizleme bezi veya yumuşak, nemli, tiftiksiz bir bezle silin. Bez %10'dan az alkol oranına sahip hafif temizlik maddeleriyle ıslatılabilir.

**DİKKAT:** 3D gözlükte kalıcı hasarın önüne geçmek için:

Kağıt havlu kullanmayın, lensleri çizebilirler.

Temizlik maddelerini veya kimyasalları doğrudan lenslere püskürtmeyin.

Amonyak bazlı temizlik ürünleri kullanmayın.

#### **Gözlüklerin Kullanımı**

3D gözlükler dayanıklıdır ancak fiziksel basınca karşı duyarlıdır ve dikkatle kullanım gerektirirler. Lenslerin üzerinde parmak izi oluşumunu engellemek için 3D gözlüğü çerçevesinden tutun. 3D gözlüğü kullanmadığınızda koruyucu kılıfı içinde saklayın.

**DİKKAT:** Lenslerin çatlamasını önlemek için 3D gözlüğü asla bükmeyin veya döndürmeyin.

# <span id="page-34-0"></span>**A Sorun Giderme**

## **Sık Karşılaşılan Sorunları Çözme**

Aşağıdaki tabloda olası sorunlar, her sorunun olası nedeni ve önerilen çözümler listelenmektedir:

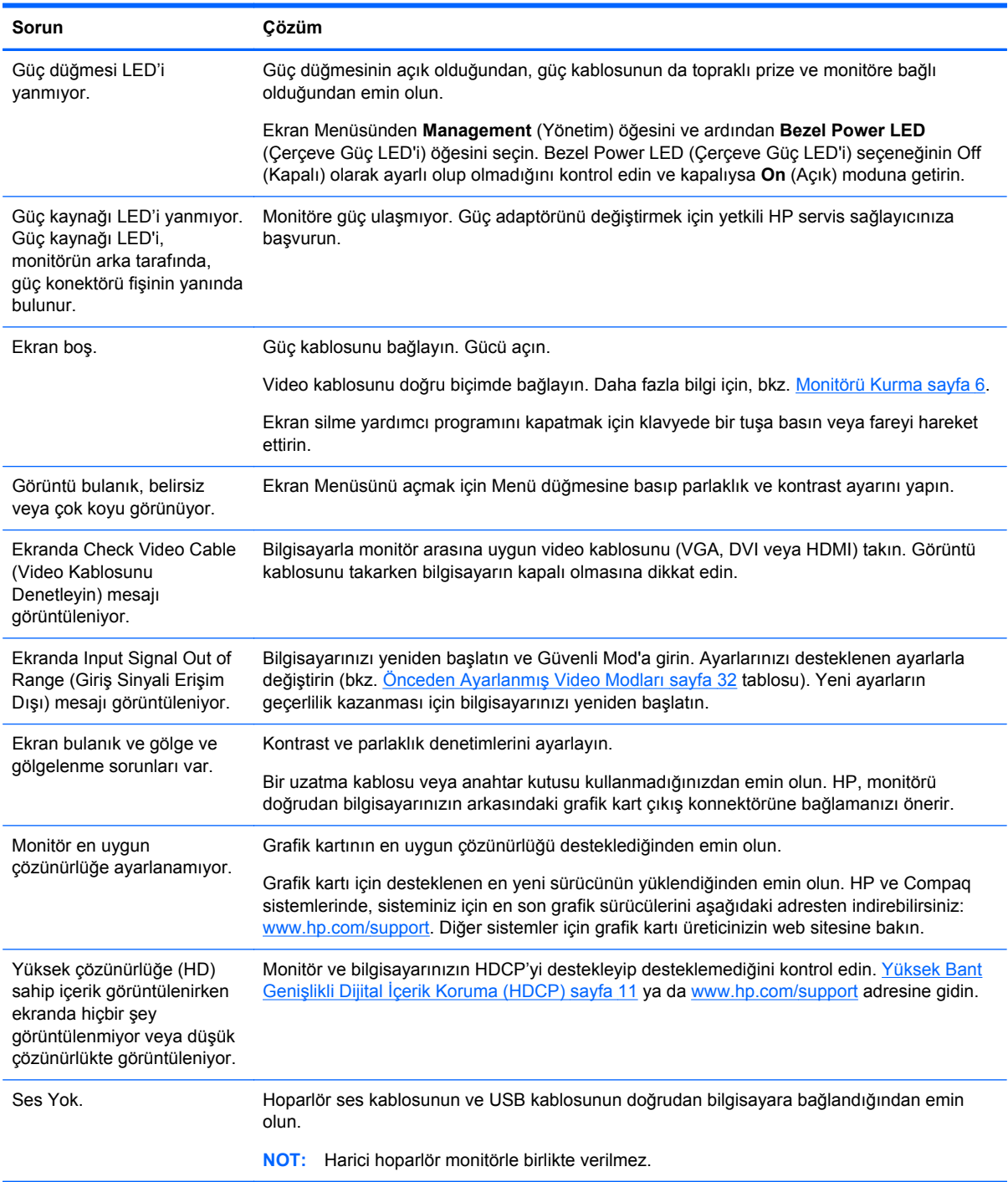

<span id="page-35-0"></span>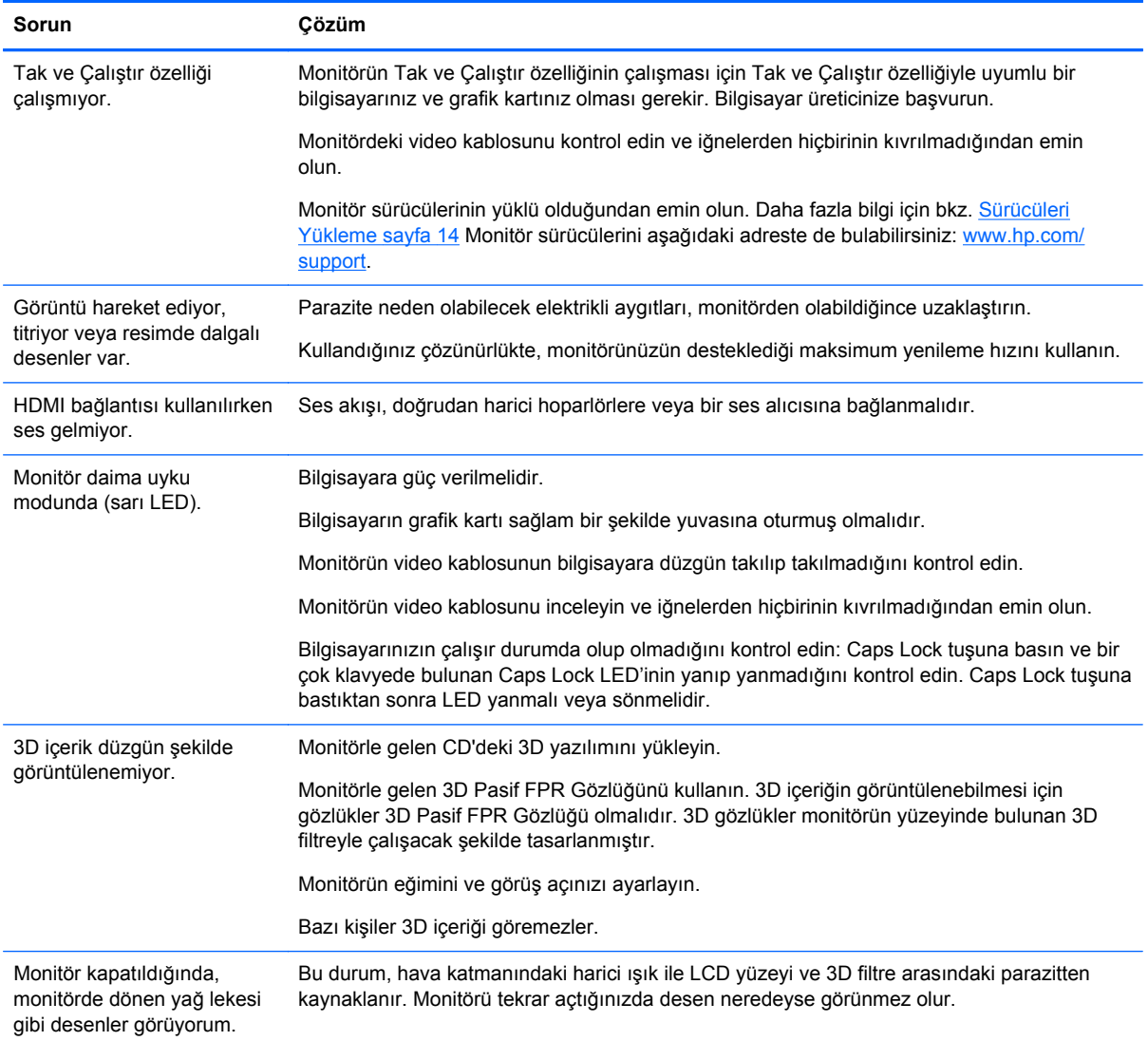

## **En Sık Sorulan 3D Sorun Giderme Soruları**

#### **Neden 3D içeriği göremiyorum?**

3D modda izliyor ve 3D içeriği göremiyorsanız, HP 3D gözlüğü kullanmamanızı önerir. Bkz. aşağıda verilen bilgi ve [Güvenlik Bilgileri sayfa 22.](#page-29-0) Stereoskopik 3D görme konusunda fiziksel bir problemden şüpheleniyorsanız bir doktora danışın.

- 3D içeriği 2D görüntülemeye çalışıyor olabilirsiniz.
- Bilgisayar ekranından çok uzakta oturuyor olabilirsiniz. 3D içeriği görüntülerken ekrandan yaklaşık **60 ila 70 santimetre** (24 ila 28 inç) uzaklıkta olmalısınız.

**NOT:** Kullanma mesafesi, görüş açısına bağlı olarak değişebilir.

#### <span id="page-36-0"></span>**Bilgisayarımda stereoskopik 3D oyunlar oynayabilir miyim?**

Evet, TriDef® 3D Ignition Game Player'ı kullanarak bilgisayarınızda stereo 3D oyunlar oynayabilirsiniz.

**NOT:** Oyunlar yazılımla birlikte gelmez, bu nedenle ayrıca satın alınmalıdır.

- **1.** Monitörle gelen CD'deki TriDef® 3D Ignition Game Player yazılımını yükleyin.
- **2.** Oyun yürütme programına erişmek için, **Başlat** > **TriDef 3D** > **TriDef 3D Ignition** öğesini seçin.

#### **3D gözlükleri, 3D film gösteren bir sinema salonunda kullanabilir miyim?**

3D gözlüklerin bir başka 3D ortamıyla düzgün şekilde çalışacağının garantisi yoktur.

#### **3D gözlüğümü reçeteli gözlüğüm üzerine takabilir miyim?**

Evet. 3D gözlükler çoğu reçeteli gözlüğe uyacak şekilde tasarlanmıştır. Bilgisayar ekranına bakarken genellikle gözlük takıyorsanız, 3D gözlüğünüzü bu gözlük üzerine takarak kullanın.

#### **3D gözlüğümü nasıl temizlerim?**

3D gözlüğünüzü temizlemek için yumuşak, nemli ve tiftiksiz bir bez kullanın. Daha fazla bilgi için bkz. [3D Gözlüklerin Bakımı](#page-33-0) sayfa 26

#### **3D içeriği görebilmek için bilgisayara ne kadar yakın olmalıyım?**

Etkin aralık, bilgisayar ekranından yaklaşık **60 ila 70 santimetre** (24 ila 28 inç) uzaklıktır. Kullanma mesafesi, görüş açısına bağlı olarak değişebilir.

#### **3D gözlüğümü bir pencerenin yakınında parlak gün ışığında kullanabilir miyim?**

Stereoskopik 3D efekti karanlık bir odada en iyi algılanır.

#### **Ekstra 3D gözlüğü nasıl temin edebilirim?**

Monitörle birlikte 2 adet 3D gözlük verilir. Ekstra 3D gözlüğü yerel elektronik perakende mağazasından satın alabilirsiniz. Piyasada farklı türde 3D gözlükler olduğuna dikkat edin. HP 2311gt 3D LCD monitöründe ideal bir 3D içerik görüntüleme için, TN ekranlarla kullanılan 3D Pasif FPR (Film-type Patterned Retarder) gözlüğüyle uyumlu bir gözlük satın alın. Daha fazla bilgi veya yardım için [www.hp.com/support](http://www.hp.com/support) adresine gidin.

## **hp.com adresinden Destek Alma**

Müşteri hizmetleriyle temasa geçmeden önce, aşağıdaki adresteki HP Teknik Desteğe başvurun: [www.hp.com/support](http://www.hp.com/support). Ülke/bölgenizi seçin ve ardından monitörünüze ait destek sayfasına ulaşmak için bağlantıları izleyin.

## **Teknik Desteği Arama Hazırlığı**

Sorunu bu bölümdeki sorun giderme ipuçlarını kullanarak çözemezseniz teknik desteği aramanız gerekebilir. Teknik destek bağlantı bilgileri için monitörle birlikte verilen yazılı belgelere bakın.

#### <span id="page-37-0"></span>**Aradığınızda aşağıdakileri bilgileri elinizin altında bulundurun:**

- Monitör model numarası (monitörün arkasındaki etikette bulunur)
- Monitör seri numarası (monitörün arkasındaki etikette veya Information (Bilgi) menüsünde OSD ekranında yer alır)
- Fatura üzerindeki satın alma tarihi
- Sorunun hangi şartlar altında oluştuğu
- Alınan hata mesajları
- Donanım yapılandırması
- Kullandığınız donanım ve yazılımın adı ve sürümü

## **Derecelendirme Etiketini Bulma**

Monitör üzerindeki derecelendirme etiketinde ürün numarası ve seri numarası yer alır. Monitör modelinizle ilgili olarak HP ile görüşürken bu numaralar gerekebilir.

Monitörün arkasındaki derecelendirme etiketi.

# <span id="page-38-0"></span>**B Teknik Özellikler**

Bütün özellikler HP bileşen üreticileri tarafından sağlanan genel özellikleri göstermektedir; performans daha yüksek veya düşük olabilir.

## **HP 2311gt 3D LCD Monitör**

#### **Tablo B-1 2311gt Özellikleri**

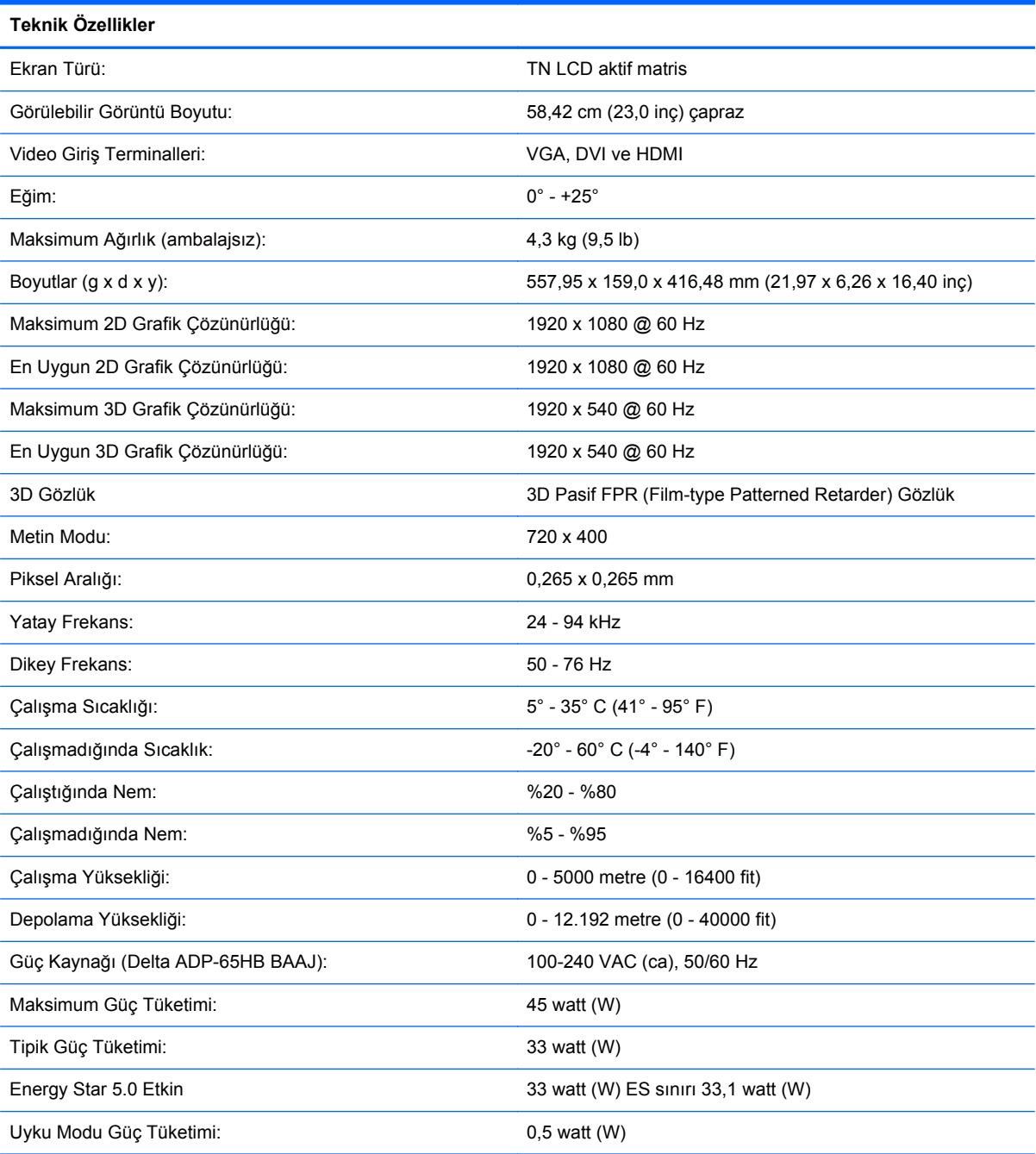

## <span id="page-39-0"></span>**Önceden Ayarlanmış Video Modları**

Monitör ekranda düzgün olarak boyutlandırılmış ve ortalanmış olarak görünen birçok video giriş modunu otomatik olarak tanır.

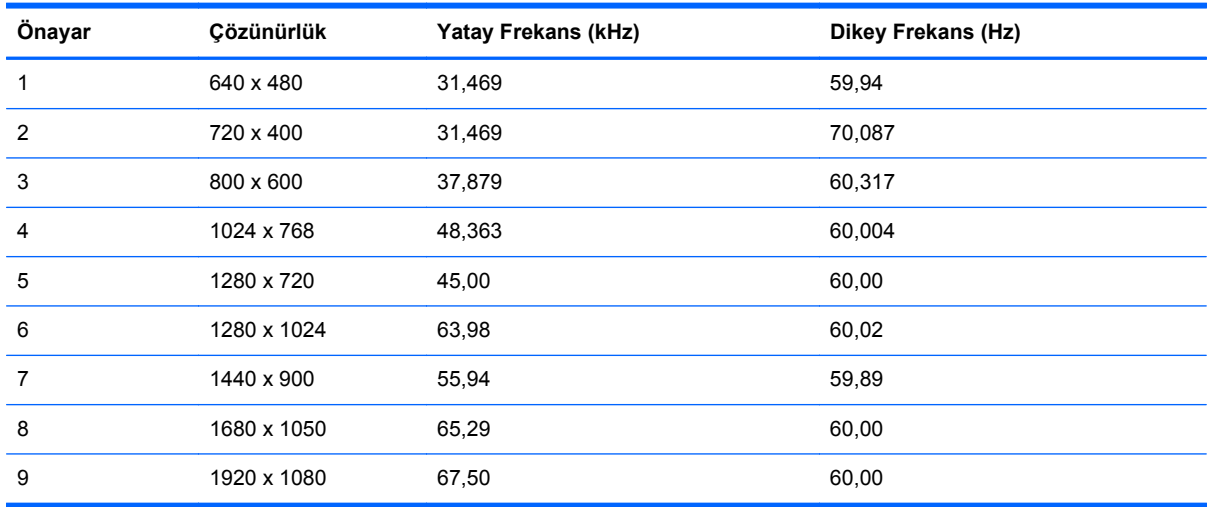

#### **Tablo B-2 Fabrika Ön Ayarlı Video Giriş Modları**

## **Kullanıcı Modları Girme**

Aşağıdaki durumlarda, video denetleyicisi sinyali zaman zaman ön ayarlı bir modu çağırabilir:

- Standart grafik bağdaştırıcısı kullanmıyorsanız.
- Ön ayarlı bir mod kullanmıyorsanız.

Bunun olması durumunda, ekran menüsünü kullanarak monitör ekranı parametrelerini yeniden ayarlamanız gerekebilir. Değişiklikleriniz bu ön ayar modlarından herhangi birine veya tümüne uygulanabilir ve belleğe kaydedilir. Monitör, yeni ayarları otomatik olarak kaydeder ve ardından yeni modu fabrika önayar modunu tanıdığı şekilde tanır. Girilip saklanabilen en az on kullanıcı modu vardır.

## **LCD Monitör Kalitesi ve Piksel Politikası**

LCD monitörünüz, sorunsuz bir performans temin etmek için yüksek duyarlıklı teknoloji kullanır ve yüksek standartlara bağlı kalınarak üretilmiştir. Bununla birlikte, ekranda küçük parlak veya koyu lekeler şeklinde kozmetik kusurlar bulunabilir. Bu durum tüm sağlayıcılar tarafından temin edilen ürünlerde kullanılan LCD monitör ekranlarında geçerlidir ve LCD Monitörünüze özgü değildir. Bu kusurlar bir veya daha fazla arızalı piksel veya altpikselden kaynaklanır.

Piksel, bir kırmızı, bir yeşil, bir de mavi altpikselden oluşur. Tüm piksel arızalıysa, piksel her zaman açık (koyu arka planda parlak bir leke) veya her zaman kapalı (parlak arka planda koyu bir leke) olarak kalır. İlki, ikincisinden daha belirgindir. Arızalı bir altpiksel (nokta arızası), tümü arızalı bir pikselden daha az belirgin ve küçüktür ve yalnızca belirli bir arka planda görülebilir.

Hatalı pikselleri bulmak için, monitör normal çalışma koşullarında, desteklenen çözünürlük ve yenileme hızındaki normal çalışma modunda ve yaklaşık 50 cm (16 inç) uzaklıktan izlenmelidir. Tahminimize göre, endüstri daha az kozmetik kusurlara sahip ekranlar üretme kabiliyetini geliştirmeye devam edecektir ve biz bu gelişmeler ışığında yönergelerimizi yenileyeceğiz.

LCD monitörünüz ve piksel politikası hakkında daha fazla bilgi için şu adresteki HP Web sitesine bakın: [www.hp.com/support](http://www.hp.com/support). HP Web sitesinde piksel politikasıyla ilgili bilgileri bulmak için arama kutusuna "HP Pixel Policy" (HP Piksel Politikası) yazıp Enter'a basın.

# <span id="page-41-0"></span>**C Kurumsal Yasal Düzenleme Bildirimleri**

## **Federal İletişim Komisyonu Bildirimi**

Bu cihaz test edilmiş ve FCC Kurallarının 15. Bölümüne göre, B Sınıfı dijital cihazların sınırlarına uyduğu tespit edilmiştir. Bu sınırlar yerleşim alanına kurulduğunda zararlı olabilecek parazitlere karşı oldukça fazla koruma sağlamak amacıyla tasarlanmıştır. Bu cihaz, radyo frekans enerjisi üretir, kullanır ve yayabilir ve talimatlara uygun olarak kurulmaz ve kullanılmazsa radyo iletişimlerinde zararlı parazitlere neden olabilir. Bununla birlikte, belirli bir kurulumda parazitin oluşmayacağı garantisi yoktur. Bu cihaz, radyo veya televizyon sinyallerinin alımında cihazı kapatıp açarak neden olup olmadığı belirlenebilen zararlı parazitlere neden olmuyorsa, kullanıcının paraziti aşağıdaki önlemlerin bir veya birkaçını alarak gidermesi önerilir:

- Alıcı antenini yeniden konumlandırın veya yeniden yönlendirin.
- Cihaz ve alıcı arasındaki mesafeyi artırın.
- Cihazı, alıcının bağlı olduğu devreden farklı bir devre üzerindeki çıkışa bağlayın.
- Yardım almak için deneyimli bir radyo veya televizyon teknisyenine başvurun.

#### **Değişiklikler**

FCC, cihaz üzerinde Hewlett Packard Company tarafından açıkça onaylanmayan değişiklikler veya düzenlemeler yapılmasının, kullanıcının bu cihazı işletme yetkisini geçersiz kılabileceğinin kullanıcıya bildirilmesini talep etmektedir.

#### **Kablolar**

FCC Kural ve Düzenlemeleri'ne uyumluluğun sağlanabilmesi için bu cihaza yapılan bağlantılarda metalik RFI/EMI konektör başlıklı yalıtımlı kablolar kullanılmalıdır.

## **FCC Logosunu Taşıyan Ürünler için Uygunluk Bildirimi (Yalnızca Amerika Birleşik Devletleri)**

Bu cihaz, FCC kurallarının 15. bölümüne uygundur. Aygıtın çalıştırılması aşağıdaki iki koşula bağlıdır:

- **1.** Bu aygıt zararlı girişime sebep olmamalı.
- **2.** Bu cihaz, gelen her türlü paraziti, istenmeyen bir çalışmaya neden olabilecek parazitler de dâhil olmak üzere alır.

Bu ürünle ilgili sorularınız için aşağıdaki adresle temasa geçin:

Hewlett Packard Company

P. O. Box 692000, Mail Stop 530113

Houston, Texas 77269-2000

Veya 1-800-HP-INVENT (1-800 474-6836) numaralı telefonu arayın

Bu FCC bildirimiyle ilgili sorularınız için aşağıdaki adrese başvurun:

<span id="page-42-0"></span>Hewlett Packard Company

P. O. Box 692000, Mail Stop 510101

Houston, Texas 77269-2000

Veya (281) 514-3333 numaralı telefonu arayın

Bu ürünü tanımlamak için ürün üzerinde bulunan Parça, Seri veya Model numarasına bakın.

## **Canadian Notice**

This Class B digital apparatus meets all requirements of the Canadian Interference-Causing Equipment Regulations.

## **Avis Canadien**

Cet appareil numérique de la classe B respecte toutes les exigences du Règlement sur le matériel brouilleur du Canada.

## **Avrupa Birliği Yasal Düzenleme Bildirimi**

CE işaretini taşıyan ürünler, aşağıdaki AB Direktiflerine uygundur:

- Düşük Voltaj Yönergesi 2006/95/EC
- EMC Direktifi 2004/108/EC
- Uygulanabildiği yerde Ecodesign Direktifi 2009/125/EC

Bu ürünü CE uyumluluğu, HP tarafından verilen CE işaretli doğru AC adaptörüyle güç beslenmesi durumunda geçerlidir.

Bu direktiflere uyumluluk HP tarafından bu ürün veya ürün ailesi için yayımlanmış AB Uygunluk Bildirimi'nde listelenen uygulanabilir uyumlaştırılmış Avrupa standartlarına (Avrupa Normları) uygunluğu işaret eder ve ürün belgelerinde ya da aşağıdaki Web sitesinde (yalnızca İngilizce dilinde) bulunur: <http://www.hp.eu/certificates>(arama alanına ürün numarasını yazın).

Uyumluluk, ürün üzerinde bulunan aşağıdaki uygunluk işaretlerinden biriyle belirtilir:

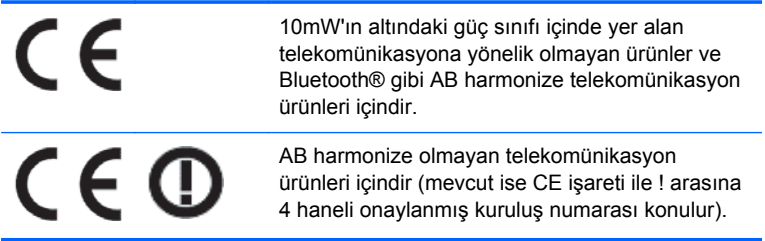

Lütfen ürün üzerindeki yasal etikete bakınız.

Yasal konularla ilgili irtibat noktası: Hewlett-Packard GmbH, Dept./MS: HQ-TRE, Herrenberger Strasse 140, 71034 Boeblingen, GERMANY.

## <span id="page-43-0"></span>**Alman Ergonomi Bildirimi**

"GS" onay işaretini taşıyan HP markalı bilgisayar, klavye ve monitörleri oluşturan sistemin bir parçasını teşkil eden "GS" onay işaretli HP ürünleri, yürürlükteki ergonomi gereksinimlerini karşılar. Ürünlerle birlikte verilen kurulum kılavuzlarında yapılandırma bilgisi bulunur.

## **Japon Bildirimi**

この装置は、クラスB情報技術装置です。この装置は、家庭環 境で使用することを目的としていますが、この装置がラジオや テレビジョン受信機に近接して使用されると、受信障害を引き 起こすことがあります。取扱説明書に従って正しい取り扱いを して下さい。

VCCI-B

## **Kore Bildirimi**

이 기기는 가정용(B급)으로 전자파적합등록을 한 기기로서 주 B급 기기 로 가정에서 사용하는 것을 목적으로 하며, 모든 지역에서 사 (가정용 방송통신기기) 용할 수 있습니다.

## **Güç Kablosu Seti Gereksinimleri**

Monitör güç kaynağı Otomatik Hat Değiştirme (ALS) özelliğine sahiptir. Bu özellik, monitörünüzün 100-120V veya 200-240V arasındaki voltajlarda çalışabilmesini sağlar.

Monitörle birlikte gelen güç kablosu seti (esnek kablo veya fiş) ekipmanı satın aldığınız ülkedeki gereksinimleri karşılar.

Farklı bir ülke için güç kablosuna ihtiyacınız varsa, o ülkede kullanım için onaylanmış bir güç kablosu satın almalısınız.

Güç kablosu, ürün ve ürünün elektrik derecelendirme etiketi üzerine işaretlenmiş voltaj ve akım değerleri için sınıflandırılmış olmalıdır. Kablonun voltaj ve akım derecesi, ürünün üzerine işaretlenmiş voltaj ve akım derecesinden daha yüksek olmalıdır. Ek olarak, telin kesit alanı 0,75 mm² veya 18 AWG ve kablonun uzunluğu 6 ft. (1,8 m) ile 12 ft. (3,6 m) arasında olmalıdır. Kullanmanız gereken güç kablosu türü ile ilgili herhangi bir sorunuz varsa, yetkili bir HP servis sağlayıcıyla temasa geçin.

Güç kablosu, üzerine basılmayacak ve sıkışmayacak şekilde yerleştirilmelidir. Fişe, prize ve kablonun üründen çıktığı yere ayrıca önem verilmelidir.

#### **Japon Güç Kablosu Gereksinimleri**

Japonya'da kullanım için yalnızca bu ürünle birlikte aldığınız güç kablosunu kullanın.

**ADİKKAT:** Bu ürünle birlikte aldığınız güç kablosunu başka bir ürünle kullanmayın.

# <span id="page-44-0"></span>**Ürünle İlgili Çevre Bildirimleri**

### **ENERGY STAR® Onayı**

ENERGY STAR® sertifikası işaretini taşıyan HP Ekranlar, ABD Çevre Koruma Kurumu (EPA) ENERGY STAR programının koşullarını karşılar. EPA ENERGY STAR® sertifikası işareti, EPA tarafından verilmiş bir onay anlamına gelmez. ENERGY STAR Ortağı olan Hewlett Packard Company, bu ürünün enerjinin verimli kullanılmasını amaçlayan ENERGY STAR® programının koşullarını karşıladığını belirlemiştir.

Aşağıdaki ENERGY STAR® sertifikası işareti, ENERGY STAR onaylı tüm ekranlarda bulunur:

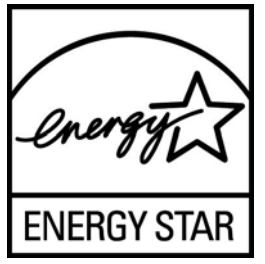

Ekranlar ve bilgisayarlar için ENERGY STAR® programı şartnameleri, EPA tarafından enerji verimliliğini artırmak ve evlerde, işyerlerinde ve fabrikalarda enerjiyi daha verimli kullanan donatılar sayesinde hava kirliliğini azaltmak üzere geliştirilmiştir. Ürünlerin bu hedefe ulaşabilmesinin bir yolu da, ürün kullanımda değilken güç tüketimini azaltmak için Microsoft® Windows güç yönetimi özelliğini kullanmaktır.

Güç yönetimi özelliği, kullanıcı bir süre işlem yapmadığında bilgisayarın düşük güç veya "uyku" modunu başlatmasını sağlar. ENERGY STAR® onaylı harici bir ekranla birlikte kullanıldığında, bu özellik ekran için benzer güç yönetimi özelliklerini de destekler. Enerji tasarrufu sağlayan bu özelliklerden yararlanmak için kullanıcılar ENERGY STAR onaylı bilgisayarlar ve ekranlardaki varsayılan güç yönetimi ayarlarını kullanmalıdır. ENERGY STAR onaylı bilgisayarlardaki varsayılan güç yönetimi ayarları, sistem AC gücüyle çalışırken aşağıdaki gibi hareket etmek üzere önceden ayarlanmıştır:

- Kullanıcı 15 dakika boyunca işlem yapmadığında harici ekranı kapatma
- Kullanıcı 30 dakika boyunca işlem yapmadığında bilgisayarda düşük güçte uyku modunu başlatma

Kullanıcı bilgisayarı kullanmaya devam ettiğinde, ENERGY STAR® onaylı bilgisayarlar düşük güçte uyku modundan çıkar ve ENERGY STAR onaylı ekranlar çalışmaya devam eder. Örnek olarak, kullanıcının güç/uyku düğmesine basması, bir aygıttan giriş sinyali alma, Wake On LAN (WOL) özelliği etkinken bir ağ bağlantısından giriş sinyali alma, vb. verilebilir.

ENERGY STAR® programı, çevreye faydaları ve güç yönetimi özelliğinin sağladığı potansiyel enerji tasarrufu ve ekonomik faydalar hakkında ek bilgiler, [www.energystar.gov/powermanagement](http://www.energystar.gov/powermanagement) adresli EPA ENERGY STAR Güç Yönetimi Web sitesinde bulunabilir.

### **Avrupa Birliği'ndeki Ev Kullanıcıları İçin Atık Cihazların Çöpe Atılması**

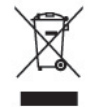

Ürünün veya ürün ambalajının üzerindeki bu simge, bu ürünün ev atıklarıyla birlikte imha edilmemesi gerektiğini gösterir. Bunun yerine, atık ekipmanı, atık elektrikli ve elektronik ekipman ya da geri dönüşüm için belirtilen toplama noktasına teslim etmek sizin sorumluluğunuzdadır. İmha sırasında

<span id="page-45-0"></span>atık toplama aracınızın ayrı toplanması ve geri dönüştürülmesi doğal kaynakların korunmasına yardımcı olur ve söz konusu atığın insan sağlığını ve çevreyi koruyacak şekilde geri dönüştürülmesini sağlar. Atık cihazınızı nereye atacağınız konusunda daha fazla bilgi için, lütfen yerel belediye merkezi veya evsel atık bertaraf servisi ile ya da ürünü satın aldığınız mağaza ile irtibat kurun.

#### **Kimyasal Maddeler**

HP, REACH (Regulation EC No 1907/2006 of the European Parliament and Council) gibi yasal düzenlemelere uymanın gereği olarak ürünlerinde kullanılan kimyasal maddelerle ilgili olarak müşterilerine bilgi vermekle görevlidir. Bu ürünle ilgili kimyasal rapor, <http://www.hp.com/go/reach> adresinde bulunabilir.

#### **HP Geri Dönüşüm Programı**

HP, eskimiş elektronik donanımları, orijinal HP yazıcı kartuşlarını ve şarj edilebilir pilleri geri dönüşüme sokmaları konusunda müşterilerini teşvik eder. Geri dönüştürme programlarıyla ilgili daha fazla bilgi için [www.hp.com/recycle](http://www.hp.com/recycle) adresine bakın.

### **Japon Tehlikeli Maddeler Kısıtlaması (RoHS)**

JIS C 0950, 2005 tarihli Japon yasal düzenlemesi, 1 Temmuz 2006 tarihinden sonra satışa sunulan belirli kategorilerdeki elektronik malzemeler için üreticilerin Malzeme İçeriği Bildiriminde bulunmalarını zorunlu kılmaktadır. Bu ürüne ilişkin JIS C 0950 malzeme bildirimi için [www.hp.com/go/jisc0950](http://www.hp.com/go/jisc0950) adresini ziyaret edin.

2008年、日本における製品含有表示方法、JISC0950が公示されました。製 造事業者は、2006年7月1日以降に販売される電気·電子機器の特定化学 物質の含有につきまして情報提供を義務付けられました。製品の部材表示 につきましては、www.hp.com/qo/jisc0950を参照してください。

### 产品中有毒有害物质或元素的名称及含量

根据中国 《电子信息产品污染控制管理办法》

#### LCD 显示器

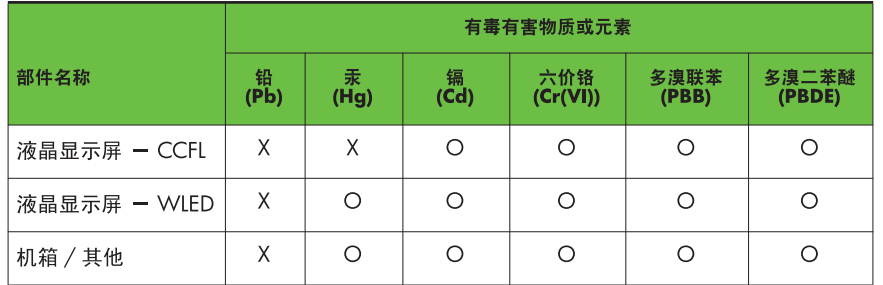

O: 表示该有毒或有害物质在该部件所有均质材料中的含量均在 SJ/T11363-2006 标准规定的限量要求以下。

X: 表示该有毒或有害物质至少在该部件的某一均质材料中的含量超出 SJ/T11363-2006 标准规定的限量要求。

表中标有 "X" 的所有部件都符合欧盟 RoHS 法规, 即"欧洲议会和欧洲理 事会 2003 年 1 月 27 日关于在电子电气设备中限制使用某些有害物质的 2002/95/EC 号指令"。

注: 环保使用期限的参考标识取决于产品正常工作的温度和湿度等条件。

### <span id="page-46-0"></span>**Türkiye EEE Yönetmeliği**

EEE Yönetmeliğine Uygundur

#### **Ukrayna Tehlikeli Madde Yasağı**

Обладнання відповідає вимогам Технічного регламенту щодо обмеження використання деяких небезпечних речовин в електричному та електронному обладнані, затвердженого постановою Кабінету Міністрів України від 3 грудня 2008 № 1057.

Bu ekipman, elektrikli ve elektronik ekipmanlarda bazı tehlikeli maddelerin kullanımının kısıtlanmasına ilişkin olarak 3 Aralık 2008'de alınan Ukrayna Bakanlar Kurulu Kararı ile onaylanmış Teknik Mevzuatın şartlarına uygundur.